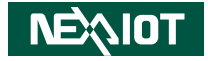

**NexAIoT Co., Ltd.**

# **IoT Automation Solutions Business Group Fan-less Computer NISE 53** User Manual

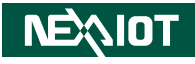

# **CONTENTS**

#### Preface

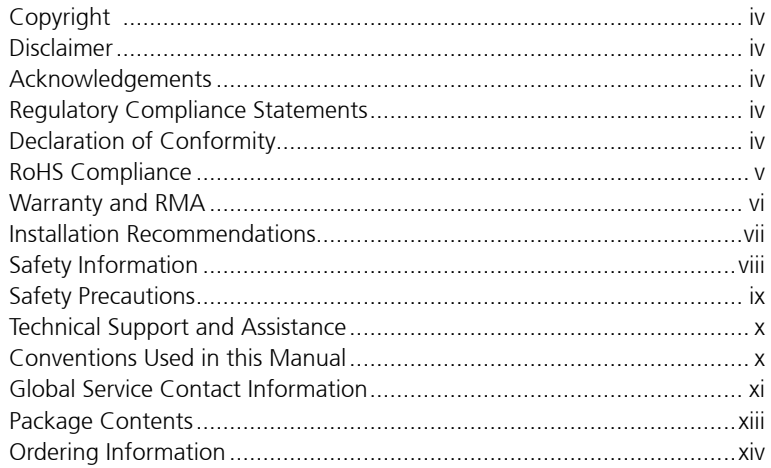

#### **Chapter 1: Product Introduction**

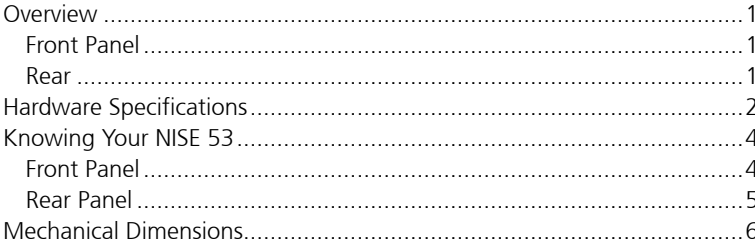

#### **Chapter 2: Jumpers and Connectors**

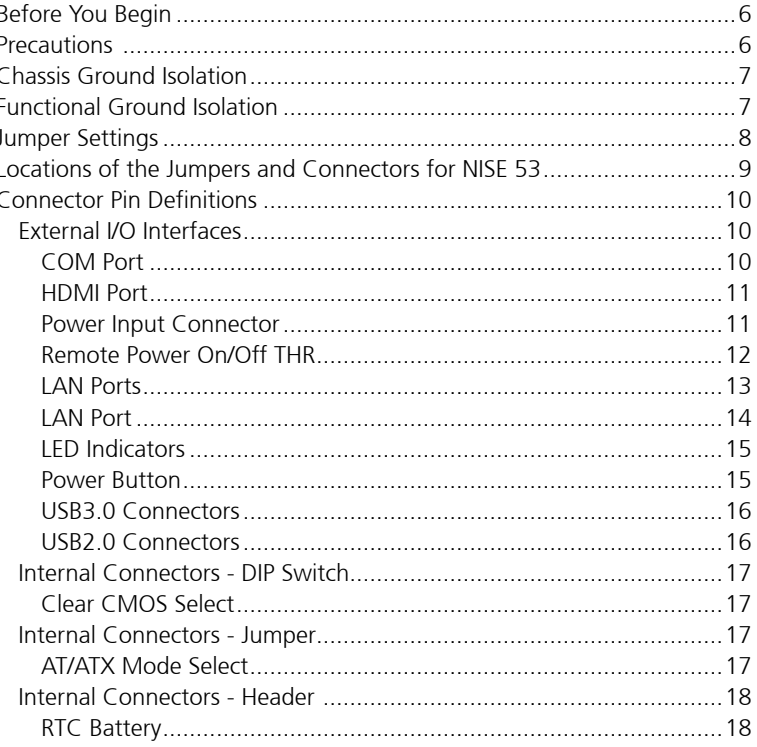

**NEAIOT** 

F.

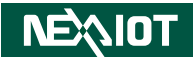

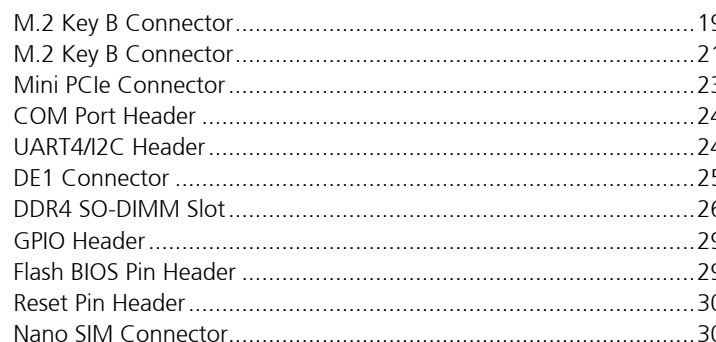

#### **Chapter 3: System Setup**

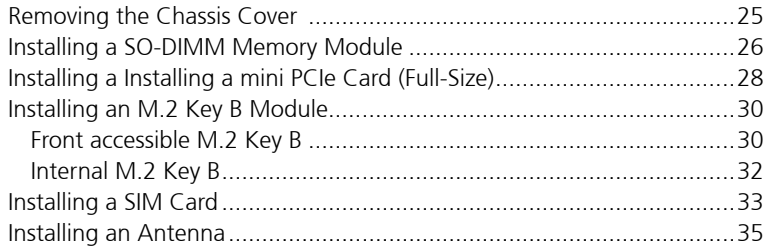

#### **Chapter 4: BIOS Setup**

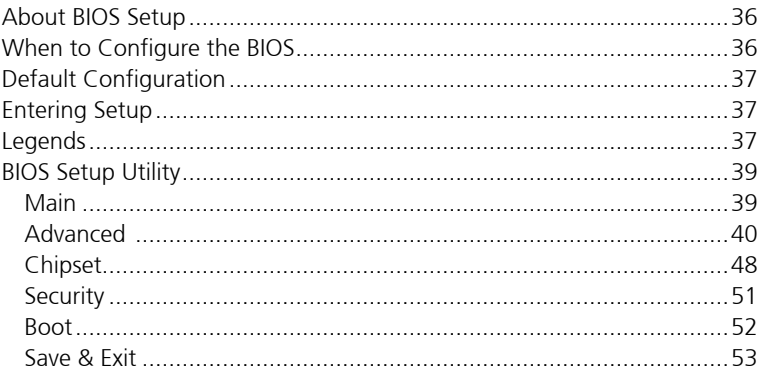

#### **Appendix A: GPI/O Programming Guide**

**Appendix B: Watchdog Timer Setting** 

**Appendix C: Power Consumption** 

H.

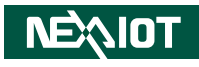

# <span id="page-3-0"></span>**Preface**

## **Copyright**

This publication, including all photographs, illustrations and software, is protected under international copyright laws, with all rights reserved. No part of this manual may be reproduced, copied, translated or transmitted in any form or by any means without the prior written consent from NexAIoT Co., Ltd.

### **Disclaimer**

The information in this document is subject to change without prior notice and does not represent commitment from NexAIoT Co., Ltd. However, users may update their knowledge of any product in use by constantly checking its manual posted on our website: http://www.nexaiot.com. NexAIoT shall not be liable for direct, indirect, special, incidental, or consequential damages arising out of the use of any product, nor for any infringements upon the rights of third parties, which may result from such use. Any implied warranties of merchantability or fitness for any particular purpose is also disclaimed.

### **Acknowledgements**

NISE 53 is a trademark of NexAIoT Co., Ltd. All other product names mentioned herein are registered trademarks of their respective owners.

### **Regulatory Compliance Statements**

This section provides the FCC compliance statement for Class A devices and describes how to keep the system CE compliant.

## **Declaration of Conformity**

#### **FCC**

This equipment has been tested and verified to comply with the limits for a Class A digital device, pursuant to Part 15 of FCC Rules. These limits are designed to provide reasonable protection against harmful interference when the equipment is operated in a commercial environment. This equipment generates, uses, and can radiate radio frequency energy and, if not installed and used in accordance with the instructions, may cause harmful interference to radio communications. Operation of this equipment in a residential area (domestic environment) is likely to cause harmful interference, in which case the user will be required to correct the interference (take adequate measures) at their own expense.

#### **CE**

The product(s) described in this manual complies with all applicable European Union (CE) directives if it has a CE marking. For computer systems to remain CE compliant, only CE-compliant parts may be used. Maintaining CE compliance also requires proper cable and cabling techniques.

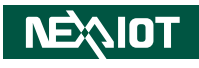

### <span id="page-4-0"></span>**RoHS Compliance**

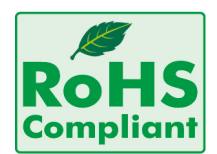

#### **NexAIoT RoHS Environmental Policy and Status Update**

NexAIoT is a global citizen for building the digital infrastructure. We are committed to providing green products and services, which are compliant with

European Union RoHS (Restriction on Use of Hazardous Substance in Electronic Equipment) directive 2011/65/EU, to be your trusted green partner and to protect our environment.

RoHS restricts the use of Lead (Pb)  $< 0.1\%$  or 1,000ppm, Mercury (Hg)  $< 0.1\%$ or 1,000ppm, Cadmium (Cd) < 0.01% or 100ppm, Hexavalent Chromium  $(Cr6+)$  < 0.1% or 1,000ppm, Polybrominated biphenyls (PBB) < 0.1% or 1,000ppm, and Polybrominated diphenyl Ethers (PBDE) < 0.1% or 1,000ppm.

In order to meet the RoHS compliant directives, NexAIoT has established an engineering and manufacturing task force to implement the introduction of green products. The task force will ensure that we follow the standard NexAIoT development procedure and that all the new RoHS components and new manufacturing processes maintain the highest industry quality levels for which NexAIoT are renowned.

The model selection criteria will be based on market demand. Vendors and suppliers will ensure that all designed components will be RoHS compliant.

#### **How to recognize NexAIoT RoHS Products?**

For existing products where there are non-RoHS and RoHS versions, the suffix "(LF)" will be added to the compliant product name.

All new product models launched after January 2013 will be RoHS compliant. They will use the usual NexAIoT naming convention.

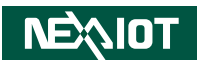

### <span id="page-5-0"></span>**Warranty and RMA**

#### **NexAIoT Warranty Period**

NexAIoT manufactures products that are new or equivalent to new in accordance with industry standard. NexAIoT warrants that products will be free from defect in material and workmanship for 2 years, beginning on the date of invoice by NexAIoT.

#### **NexAIoT Return Merchandise Authorization (RMA)**

- Customers shall enclose the "NexAIoT RMA Service Form" with the returned packages.
- Customers must collect all the information about the problems encountered and note anything abnormal or, print out any on-screen messages, and describe the problems on the "NexAIoT RMA Service Form" for the RMA number apply process.
- Customers can send back the faulty products with or without accessories (manuals, cable, etc.) and any components from the card, such as CPU and RAM. If the components were suspected as part of the problems, please note clearly which components are included. Otherwise, NexAIoT is not responsible for the devices/parts.
- Customers are responsible for the safe packaging of defective products, making sure it is durable enough to be resistant against further damage and deterioration during transportation. In case of damages occurred during transportation, the repair is treated as "Out of Warranty."
- Any products returned by NexAIoT to other locations besides the customers' site will bear an extra charge and will be billed to the customer.

#### **Repair Service Charges for Out-of-Warranty Products**

NexAIoT will charge for out-of-warranty products in two categories, one is basic diagnostic fee and another is component (product) fee.

#### **System Level**

- Component fee: NexAIoT will only charge for main components such as SMD chip, BGA chip, etc. Passive components will be repaired for free, ex: resistor, capacitor.
- Items will be replaced with NexAIoT products if the original one cannot be repaired. Ex: motherboard, power supply, etc.
- Replace with 3rd party products if needed.
- If RMA goods can not be repaired, NexAIoT will return it to the customer without any charge.

#### **Board Level**

- Component fee: NexAIoT will only charge for main components, such as SMD chip, BGA chip, etc. Passive components will be repaired for free, ex: resistors, capacitors.
- If RMA goods can not be repaired, NexAIoT will return it to the customer without any charge.

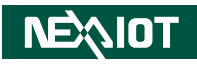

#### <span id="page-6-0"></span>**Warnings**

Read and adhere to all warnings, cautions, and notices in this guide and the documentation supplied with the chassis, power supply, and accessory modules. If the instructions for the chassis and power supply are inconsistent with these instructions or the instructions for accessory modules, contact the supplier to find out how you can ensure that your computer meets safety and regulatory requirements.

#### **Cautions**

Electrostatic discharge (ESD) can damage system components. Do the described procedures only at an ESD workstation. If no such station is available, you can provide some ESD protection by wearing an antistatic wrist strap and attaching it to a metal part of the computer chassis.

### **Installation Recommendations**

Ensure you have a stable, clean working environment. Dust and dirt can get into components and cause a malfunction. Use containers to keep small components separated.

Adequate lighting and proper tools can prevent you from accidentally damaging the internal components. Most of the procedures that follow require only a few simple tools, including the following:

- **•** A Philips screwdriver
- **•** A flat-tipped screwdriver
- A grounding strap
- An anti-static pad

Using your fingers can disconnect most of the connections. It is recommended that you do not use needle-nose pliers to disconnect connections as these can damage the soft metal or plastic parts of the connectors.

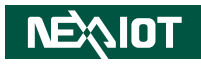

### <span id="page-7-0"></span>**Safety Information**

Before installing and using the device, note the following precautions:

- Read all instructions carefully.
- Do not place the unit on an unstable surface, cart, or stand.
- Follow all warnings and cautions in this manual.
- . When replacing parts, ensure that your service technician uses parts specified by the manufacturer.
- Avoid using the system near water, in direct sunlight, or near a heating device.
- The load of the system unit does not solely rely for support from the rackmounts located on the sides. Firm support from the bottom is highly necessary in order to provide balance stability.
- The computer is provided with a battery-powered real-time clock circuit. There is a danger of explosion if battery is incorrectly replaced. Replace only with the same or equivalent type recommended by the manufacturer. Discard used batteries according to the manufacturer's instructions.
- This product is intended to be supplied by an approved power adapter, rated 12Vdc, 5A or 24Vdc, 2.5A minimum and Tma 55 degree Celsius. If further assistance is needed, please contact NexAIoT for further information.

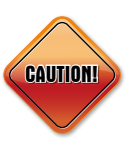

Danger of explosion if battery is incorrectly replaced. Replace with the same or equivalent type recommended by the manufacturer. Discard used batteries according to the manufacturer's instructions.

#### **ATTENTION**

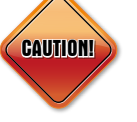

IL Y A RISQUE D'EXPLOSION SI LA BATTERIE EST REMPLACÉE PAR UNE BATTERIE DE TYPE INCORRECT METTRE AU REBUT LES BATTERIES USAGÉES CONFORMÉMENT AUX INSTRUCTIONS.

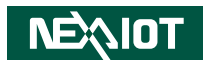

### <span id="page-8-0"></span>**Safety Precautions**

- 1. Read these safety instructions carefully.
- 2. Keep this User Manual for later reference.
- 3. Disconnect this equipment from any AC outlet before cleaning. Use a damp cloth. Do not use liquid or spray detergents for cleaning.
- 4. For plug-in equipment, the power outlet socket must be located near the equipment and must be easily accessible.
- 5. Keep this equipment away from humidity.
- 6. Put this equipment on a stable surface during installation. Dropping it or letting it fall may cause damage.
- 7. The openings on the enclosure are for air convection to protect the equipment from overheating. DO NOT COVER THE OPENINGS.
- 8. Make sure the voltage of the power source is correct before connecting the equipment to the power outlet.
- 9. Place the power cord in a way so that people will not step on it. Do not place anything on top of the power cord. Use a power cord that has been approved for use with the product and that it matches the voltage and current marked on the product's electrical range label. The voltage and current rating of the cord must be greater than the voltage and current rating marked on the product.
- 10. All cautions and warnings on the equipment should be noted.
- 11. If the equipment is not used for a long time, disconnect it from the power source to avoid damage by transient overvoltage.
- 12. Never pour any liquid into an opening. This may cause fire or electrical shock.
- 13. This equipment is not suitable for use in locations where children are likely to be present.
- 14. Ensure to connect the power cord to a socket-outlet with earthing connection.
- 15. Never open the equipment. For safety reasons, the equipment should be opened only by qualified service personnel.
- 16. If one of the following situations arises, get the equipment checked by service personnel:
	- a. The power cord or plug is damaged.
	- b. Liquid has penetrated into the equipment.
	- c. The equipment has been exposed to moisture.
	- d.The equipment does not work well, or you cannot get it to work according to the user's manual.
	- e. The equipment has been dropped and damaged.
	- f. The equipment has obvious signs of breakage.
- 17. Do not place heavy objects on the equipment.
- 18. The unit uses a three-wire ground cable which is equipped with a third pin to ground the unit and prevent electric shock. Do not defeat the purpose of this pin. If your outlet does not support this kind of plug, contact your electrician to replace your obsolete outlet.
- 19. CAUTION: DANGER OF EXPLOSION IF BATTERY IS INCORRECTLY REPLACED. REPLACE ONLY WITH THE SAME OR EQUIVALENT TYPE RECOMMENDED BY THE MANUFACTURER. DISCARD USED BATTERIES ACCORDING TO THE MANUFACTURER'S INSTRUCTIONS.

**NEAIOT** 

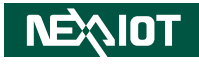

### <span id="page-9-0"></span>**Technical Support and Assistance**

- 1. For the most updated information of NexAIoT products, visit NexAIoT's website at www.nexaiot.com
- 2. For technical issues that require contacting our technical support team or sales representative, please have the following information ready before calling:
	- Product name and serial number
	- Detailed information of the peripheral devices
	- Detailed information of the installed software (operating system, version, application software, etc.)
	- A complete description of the problem
	- The exact wordings of the error messages

#### Warning!

- 1. Handling the unit: carry the unit with both hands and handle it with care.
- 2. Maintenance: to keep the unit clean, use only approved cleaning products or clean with a dry cloth.

### **Conventions Used in this Manual**

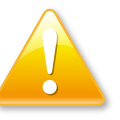

#### Warning:

Information about certain situations, which if not observed, can cause personal injury. This will prevent injury to yourself when performing a task.

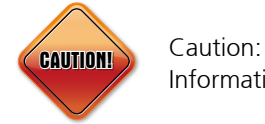

Information to avoid damaging components or losing data.

#### Note:

Provides additional information to complete a task easily.

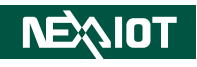

### <span id="page-10-0"></span>**Global Service Contact Information**

#### **Headquarters NEXCOM International Co., Ltd.**

9F, No. 920, Zhongzheng Rd., Zhonghe District, New Taipei City, 23586, Taiwan, R.O.C. Tel: +886-2-8226-7786 Fax: +886-2-8226-7782 www.nexcom.com

### **Asia**

#### **Taiwan NexAIoT Headquarters Industry 4.0 and Cloud Services**

13F, No.922, Zhongzheng Rd., Zhonghe District, New Taipei City, 23586, Taiwan, R.O.C. Tel: +886-2-8226-7796 Fax: +886-2-8226-7926 Email: jacobhuang@nexaiot.com www.nexaiot.com

#### **NexAIoT Co., Ltd. Taichung Office**

**NEAIOT** 

16F, No.250, Sec. 2, Chongde Rd., Beitun District, Taichung City, 406, Taiwan, R.O.C. Tel: +886-4-2249-1179 Fax: +886-4-2249-1172 Email: jacobhuang@nexaiot.com www.nexaiot.com

#### **NexCOBOT Taiwan Co., Ltd.**

13F, No.916, Zhongzheng Rd., Zhonghe District, New Taipei City, 23586, Taiwan, R.O.C. Tel: +886-2-8226-7786 Fax: +886-2-8226-7926 Email: jennyshern@nexcobot.com www.nexcobot.com

#### **GreenBase Technology Corp.**

13F, No.922, Zhongzheng Rd., Zhonghe District, New Taipei City, 23586, Taiwan, R.O.C. Tel: +886-2-8226-7786 Fax: +886-2-8226-7900 Email: vivianlin@nexcom.com.tw www.nexcom.com.tw

#### **DivioTec Inc.**

19F-1A, No.97, Sec.4, ChongXin Rd., Sanchong District, New Taipei City, 24161, Taiwan, R.O.C. Tel: +886-2-8976-3077 Email: sales@diviotec.com www.diviotec.com

#### **AIoT Cloud Corp.**

13F, No.922, Zhongzheng Rd., Zhonghe District. New Taipei City, 23586, Taiwan, R.O.C. Tel: +886-2-8226-7786 Fax: +886-2-8226-7782 Email: alantsai@aiotcloud.net www.aiotcloud.dev

#### **EMBUX Technology Co., Ltd.**

13F, No.916, Zhongzheng Rd., Zhonghe District. New Taipei City, 23586, Taiwan, R.O.C. Tel: +886-2-8226-7786 Fax: +886-2-8226-7782 Email: info@embux.com www.embux.com

#### **TMR Technology Corp.**

13F, No.916, Zhongzheng Rd., Zhonghe District, New Taipei City, 23586, Taiwan, R.O.C. Tel: +886-2-8226-7786 Fax: +886-2-8226-7782 Email: services@tmrtek.com www.tmrtek.com

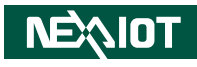

#### **China NEXSEC Incorporated**

201, Floor 2, Unit 2, Building 15, Yard 3, Gaolizhang Road, Haidian District, Beijing, 100094, China Tel: +86-10-5704-2680 Fax: +86-10-5704-2681 Email: marketing@nexsec.cn www.nexcom.cn

#### **NEXCOM Shanghai**

Room 406-407, Building C, No 154, Lane 953, Jianchuan Road, Minhang District, Shanghai, 201108, China Tel: +86-21-5278-5868 Fax: +86-21-3251-6358 Email: sales@nexcom.cn www.nexcom.cn

#### **NEXCOM Surveillance Technology Corp.**

Floor 8, Building B3, Xiufeng Industrial Zone, GanKeng Community, Buji Street, LongGang District, ShenZhen, 518112, China Tel: +86-755-8364-7768 Fax: +86-755-8364-7738 Email: steveyang@nexcom.com.tw www.nexcom.cn

#### **NEXGOL Chongqing**

1st Building No.999, Star Boulevard, Yongchuan Dist, Chongqing City, 402160, China Tel: +86-23-4960-9080 Fax: +86-23-4966-5855 Email: sales@nexgol.com.cn www.nexcom.cn

#### **Beijing NexGemo Technology Co.,Ltd.**

Room 205, No.1, Fazhan Rd., Beijing International Information Industry Base, Changping District, Beijing, 102206, China Tel: +86-10-8072-2025 Fax: +86-10-8072-2022 Email: sales@nexgemo.cn www.nexgemo.cn

#### **Japan**

#### **NEXCOM Japan**

9F, Tamachi Hara Bldg., 4-11-5, Shiba Minato-ku, Tokyo, 108-0014, Japan Tel: +81-3-5419-7830 Fax: +81-3-5419-7832 Email: sales@nexcom-jp.com www.nexcom-jp.com

#### **America USA NEXCOM USA**

46665 Fremont Blvd., Fremont CA 94538, USA Tel: +1-510-656-2248 Fax: +1-510-656-2158 Email: sales@nexcom.com www.nexcomusa.com

### <span id="page-12-0"></span>**Package Contents**

Before continuing, verify that the package that you received is complete. Your NISE 53 package should have all the items listed in the following table.

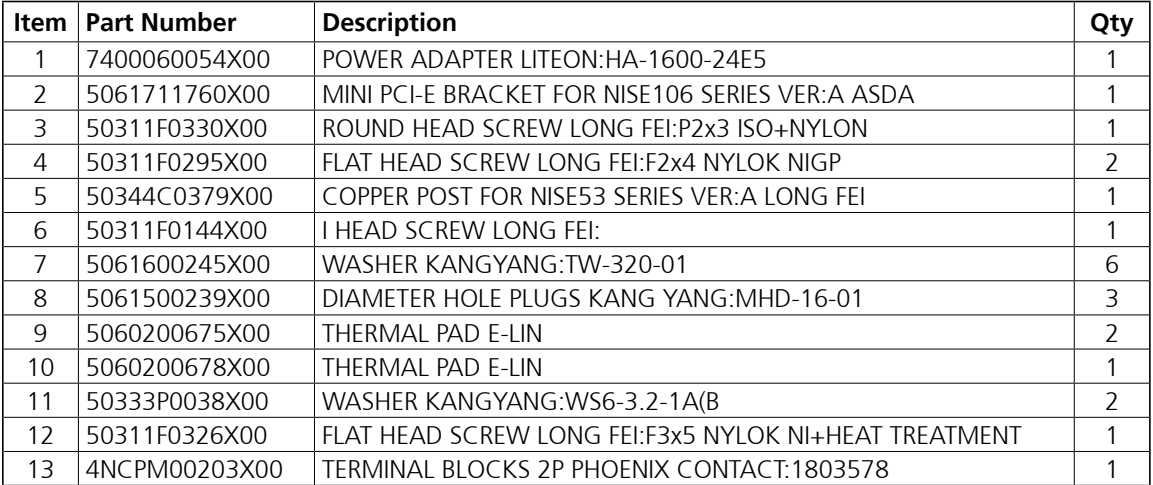

٣.

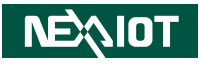

### <span id="page-13-0"></span>**Ordering Information**

The following information below provides ordering information for NISE 53.

#### **NISE 53-E01 (P/N: 10J00005300X0)**

- Intel® Celeron® J6413 processor quad core fanless system with 60W AC to DC power adapter, w/o power cord

#### **NISE 53-E02 (P/N: 10J00005301X0)**

- Intel Atom® x6211E processor dual core fanless system with 60W AC to DC power adapter, w/o power cord

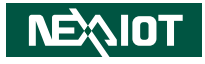

# <span id="page-14-0"></span>**Chapter 1: Product Introduction**

### **Overview**

#### **Front Panel**

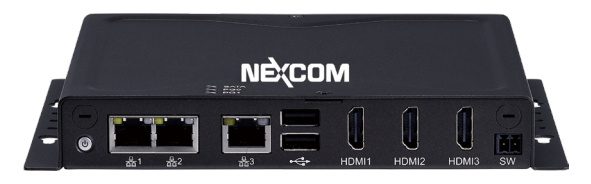

#### **Rear**

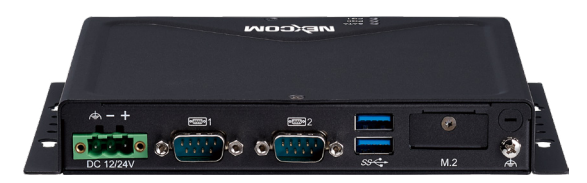

#### **Key Features**

- Onboard Intel® Celeron® processor J6413, 1.8 GHz, or Atom® processor x6211E, 1.3 Ghz
- 3 x HDMI (triple displays)
- 2 x USB 3.0, 2 x USB 2.0
- 1 x RS232/485, 1 x RS232/485 with auto flow control
- 3 x GbE LAN ports
- 1 x Full-size mini-PCIe
- 1 x Front accessible M.2 Key B
- 1 x Internal M.2 Key B
- Support operating temperature from -10°C to 60°C
- Support +12V/24V DC input; support ATX power mode

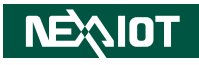

### <span id="page-15-0"></span>**Hardware Specifications**

#### **CPU Support**

- Onboard Intel® Celeron® J6413 processor, 1.8 GHz
- Onboard Intel Atom® x6211E processor, 1.3 Ghz

#### **Main Memory**

▪ 1 x DDR4 3200 unbuffered non-ECC SO-DIMM socket, support up to 16 GB

#### **Display Option**

- Support triple independent displays
	- 3 x HDMI, resolution 1920 x 1080 @60Hz

#### **I/O Interface - Front**

- ATX power on/off switch
- 3 x HDMI

**NEAIOT** 

- 1 x Intel<sup>®</sup> I226V GbE LAN port
- 2 x Marvell SOC PHY Gbe LAN ports
- 2 x USB 2.0 (900mA per each)
- 1 x 2-pin remote power on/off switch

#### **I/O Interface - Rear**

- 2 x USB 3.1 ports (500mA per each)
- 2 x DB9 for COM1 & COM2
	- COM1: RS232/485, only support TX/RX/CTS/RTS, with auto flow control
	- COM2: RS232/485, only support TX/RX/CTS/RTS
- 1 x 3-pin terminal block, support +12/+24V DC input

#### **I/O Interface - Internal**

▪ 4 x GPI and 4 x GPO (programmable to GPI or GPO)

#### **Storage Device**

▪ 1 x Optional onboard 32 GB EMMC

#### **TPM**

 $-$  TPM 2.0

#### **Expansion Slot**

- 1 x Internal nano SIM card holder
- 1 x Full-size mini-PCIe for Wi-Fi/BT/4G LTE/storage
- 1 x Front access M.2 Key B for 4G LTE/ PCIe& SATA storage
- 1 x Internal M.2 Key B for 5G/4G LTE

#### **Power Requirements**

- AT/ATX power mode (default: ATX power mode)
- Power input: +12/+24V DC in

#### **Supported OS**

- Windows 11
- Windows® 10 Enterprise 64 bit
- **· Linux Kernel version 4.19**

#### **Dimensions**

 $\bullet$  186mm (W) x 150mm (D) x 26mm (H)

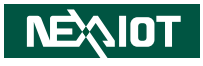

#### **Construction**

<u> 1959 - 1959 - 1959 - 1959 - 1959 - 1959 - 1959 - 1959 - 1959 - 1959 - 1959 - 1959 - 1959 - 1959 - 1959 - 195</u>

**•** Metal chassis with fanless design

#### **Environment**

- Operating temperature
	- Ambient with air flow: -10°C to 60°C (according to IEC60068-2-1, IEC60068-2-2, IEC60068-2-14)
- Storage temperature: -40°C to 85°C
- Relative humidity: 10% to 90% (non-condensing)
- Shock protection
	- M.2/mSATA: 50G @ wall mount, half sine, 11ms(operation), IEC60068- 2-27
- Vibration protection with M.2/ mSATA condition
	- Random: 2Grms @ 5~500 Hz, IEC60068-2-64
	- Sinusoidal: 2Grms @ 5~500 Hz, IEC60068-2-6

#### **Certifications**

- CE
- FCC Class A

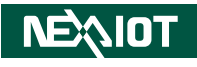

## <span id="page-17-0"></span>**Knowing Your NISE 53**

**Front Panel**

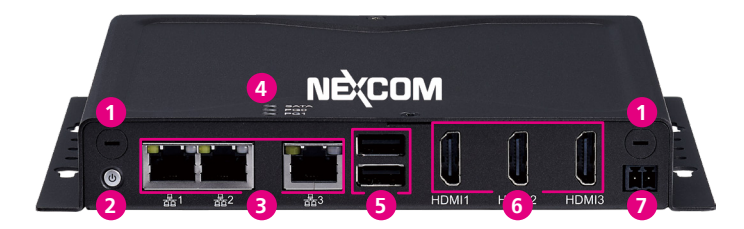

**1** Antenna Hole Install the external antennas.

**2 Power Switch** Press to power-on or power-off the system.

**8** LAN Ports Connect the system to a local area network.

#### **4 LED Indicators** Indicate the hard drive and GPIO (programmable) activity of the system.

**5 USB 2.0** Connect the system with USB 2.0/1.1 devices.

**6 HDMI Ports** Connect with HDMI interface displays.

#### **7** Remote On/Off Switch

Connect a remote to power on/off the system.

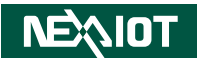

### <span id="page-18-0"></span>**Rear Panel**

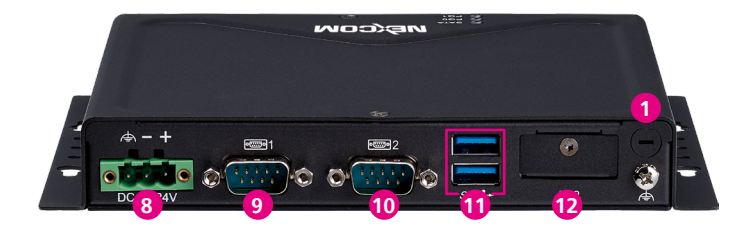

#### **8 DC Input\***

Plugs a DC power cord. (+12/+24V DC input)

#### **9 COM1**

RS232/485 supports only TX/RX/CTS/RTS, with auto flow control.

#### **10 COM2**

RS232/485 supports only TX/RX/CTS/RTS.

#### **11 USB 3.1**

Connect the system with USB 3.0/2.0 devices.

#### **12 M.2 Slot**

Connect the system with an M.2 device (M.2 Key B 2242, PCIe x2).

#### **1** Antenna Hole

Install the external antennas.

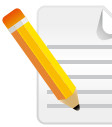

Use the provided power adapter only from the package, and connect it to the DC side (3-pin phoenix connector) of the system before connecting it to the AC side.

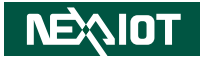

### <span id="page-19-0"></span>**Mechanical Dimensions**

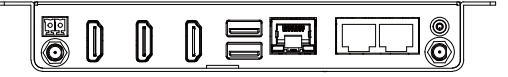

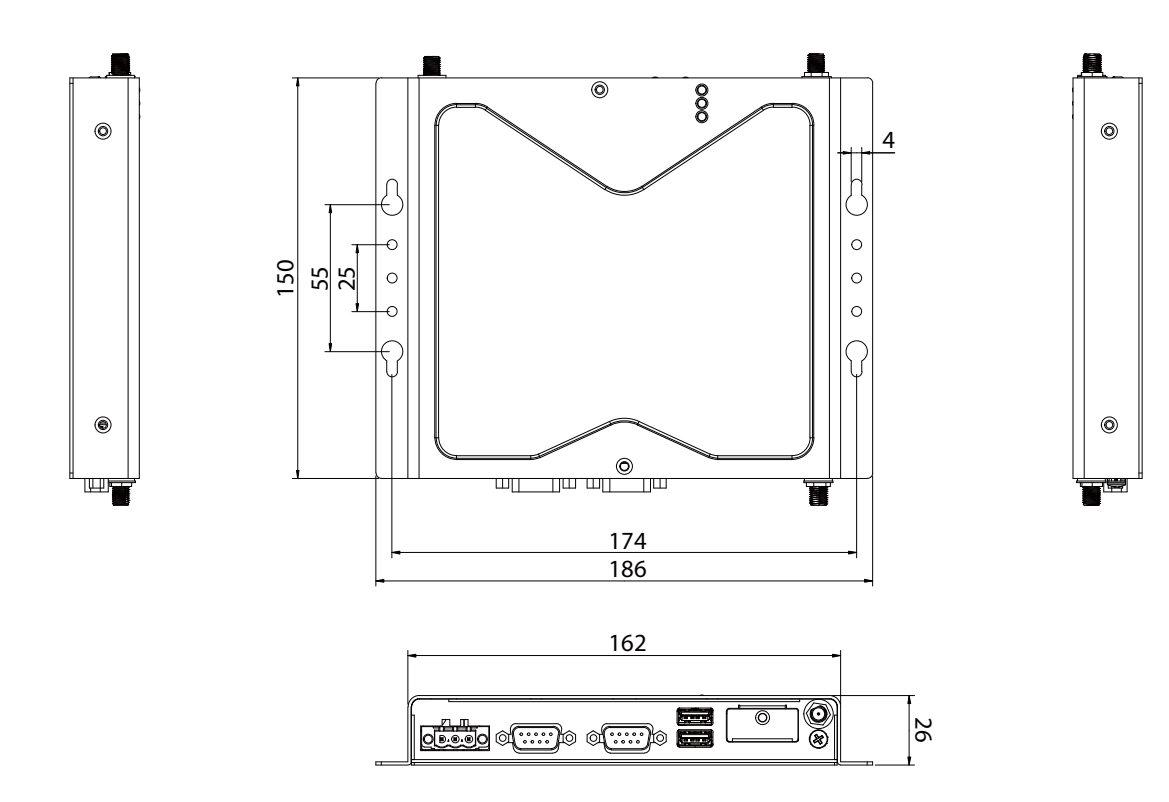

h.

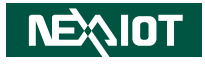

# <span id="page-20-0"></span>**Chapter 2: Jumpers and Connectors**

This chapter describes how to set the jumpers and connectors on the NISE 53 motherboard.

### **Before You Begin**

- Ensure you have a stable, clean working environment. Dust and dirt can get into components and cause a malfunction. Use containers to keep small components separated.
- Adequate lighting and proper tools can prevent you from accidentally damaging the internal components. Most of the procedures that follow require only a few simple tools, including the following:
	- A Philips screwdriver
	- A flat-tipped screwdriver
	- A set of jewelers screwdrivers
	- A grounding strap
	- An anti-static pad
- Using your fingers can disconnect most of the connections. It is recommended that you do not use needle-nosed pliers to disconnect connections as these can damage the soft metal or plastic parts of the connectors.
- Before working on internal components, make sure that the power is off. Ground yourself before touching any internal components, by touching a metal object. Static electricity can damage many of the electronic components. Humid environments tend to have less static electricity than

dry environments. A grounding strap is warranted whenever danger of static electricity exists.

### **Precautions**

Computer components and electronic circuit boards can be damaged by discharges of static electricity. Working on computers that are still connected to a power supply can be extremely dangerous.

Follow the guidelines below to avoid damage to your computer or yourself:

- Always disconnect the unit from the power outlet whenever you are working inside the case.
- If possible, wear a grounded wrist strap when you are working inside the computer case. Alternatively, discharge any static electricity by touching the bare metal chassis of the unit case, or the bare metal body of any other grounded appliance.
- Hold electronic circuit boards by the edges only. Do not touch the components on the board unless it is necessary to do so. Don't flex or stress the circuit board.
- Leave all components inside the static-proof packaging that they shipped with until they are ready for installation.
- Use correct screws and do not over tighten screws.

**NEAIOT** 

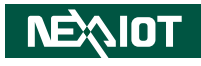

### <span id="page-21-0"></span>**Chassis Ground Isolation**

Before working with the system, follow the instructions below to ensure the chassis is grounded:

- 1. Attach a cable lug on the protective conductor screw.
- 2. Connect the protective conductor screw to a protective grounding connection in your installation site.

The protective conductor screw (round head screw) is located on the bottom right corner of the rear panel as shown below.

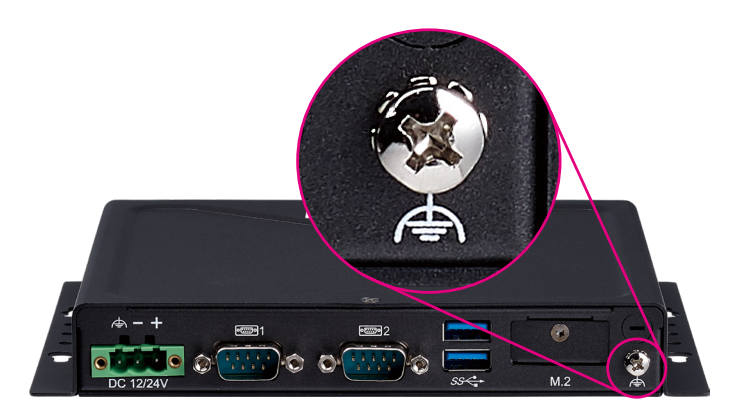

## **Functional Ground Isolation**

When connecting power to the terminal block connector on the system, ensure the ground pin (marked in red below) on the connector is connected to a grounding stripe.

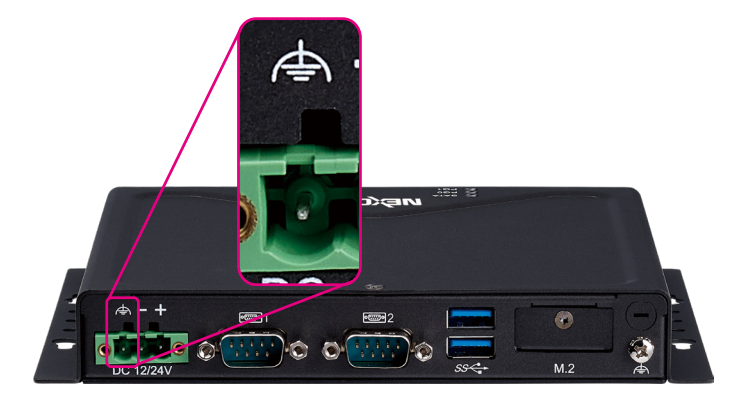

Specification of the round head screw: Round Head Screw Long Fei: p6#32T Nylok P6#32T Outer Teeth

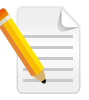

Use the provided power adapter only from the package, and connect it to the DC side (3-pin phoenix connector) of the system before connecting it to the AC side.

Washer Nylok

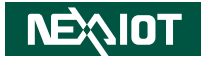

### <span id="page-22-0"></span>**Jumper Settings**

A jumper is the simplest kind of electric switch. It consists of two metal pins and a cap. When setting the jumpers, ensure that the jumper caps are placed on the correct pins. When the jumper cap is placed on both pins, the jumper is short. If you remove the jumper cap, or place the jumper cap on just one pin, the jumper is open.

Refer to the illustrations below for examples of what the 2-pin and 3-pin jumpers look like when they are short (on) and open (off).

Two-Pin Jumpers: Open (Left) and Short (Right)

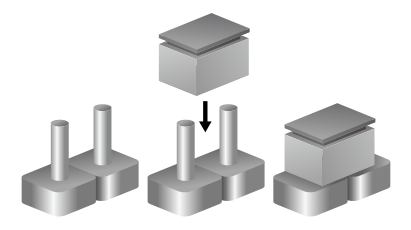

Three-Pin Jumpers: Pins 1 and 2 are Short

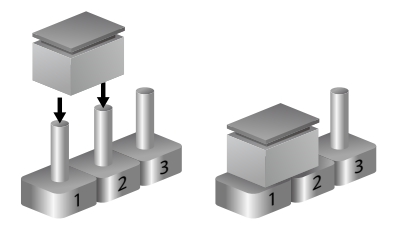

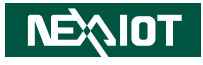

### <span id="page-23-0"></span>**Locations of the Jumpers and Connectors for NISE 53**

The following figures show the motherboard used in the NISE 53 series, and indicate the locations of the jumpers and connectors. Refer to this chapter for detailed pin settings and definitions of the connectors marked in pink on this figure.

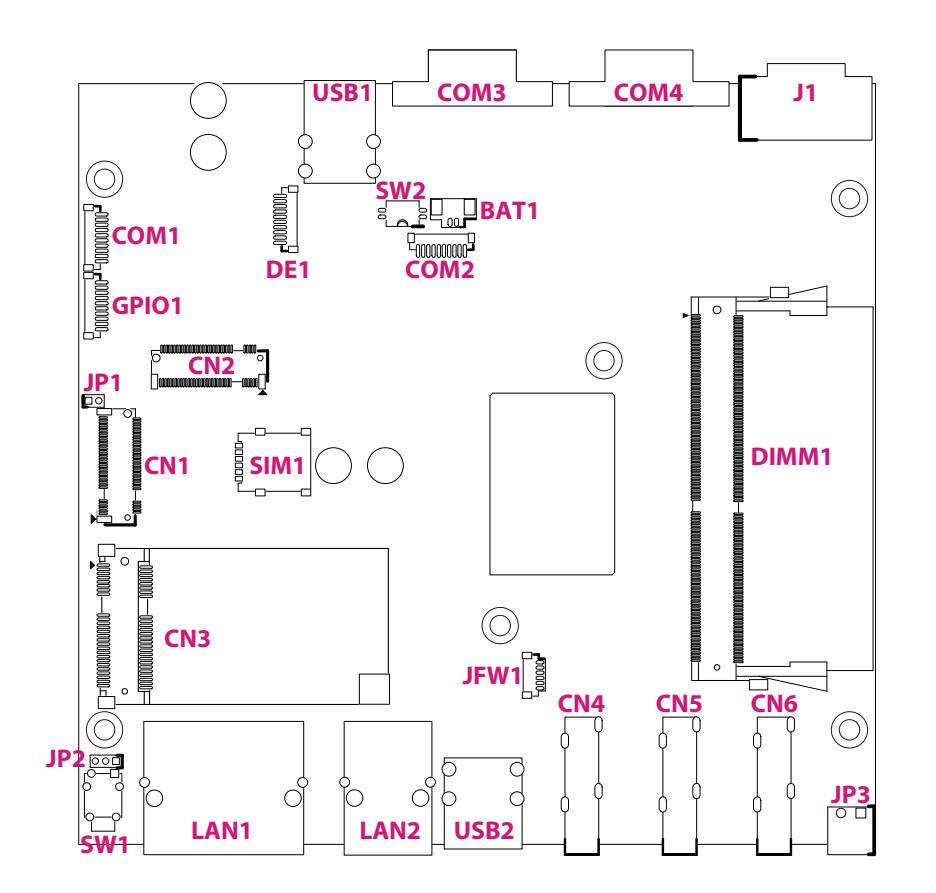

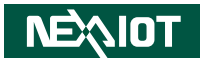

### **Connector Pin Definitions**

#### **External I/O Interfaces COM Port**

<span id="page-24-0"></span>T 1 1 1 1

Connector location: COM3, COM4

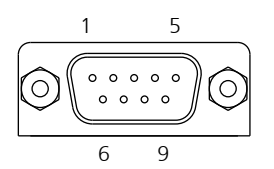

#### **RS232 Pin Definition**

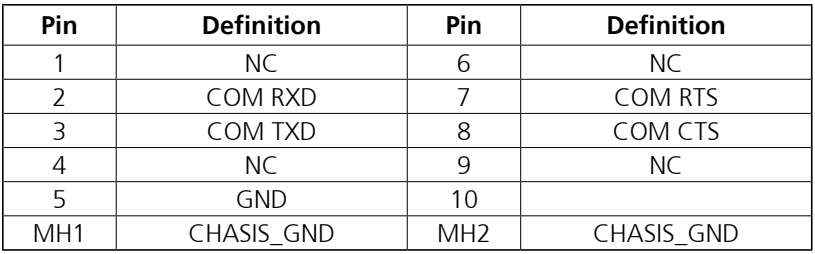

#### **RS485 Full Duplex**

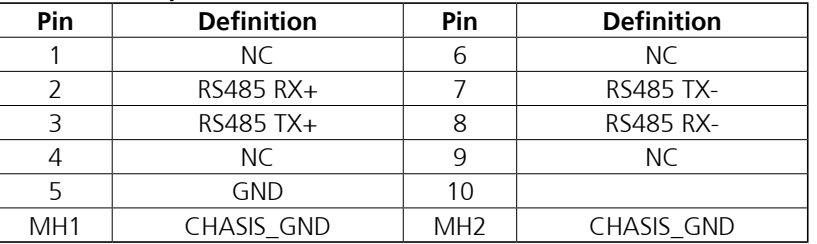

#### **RS485 Half Duplex**

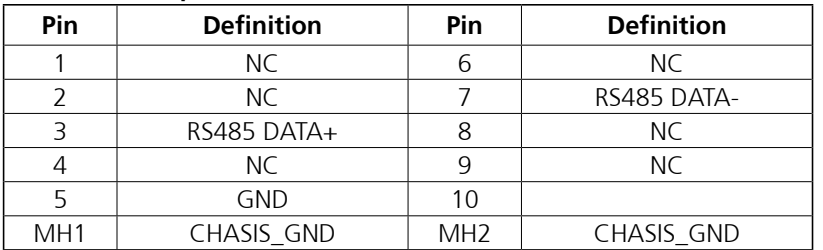

n Tim

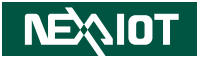

#### **HDMI Port**

<span id="page-25-0"></span>T 1 1 1 1

Connector location: CN4, CN5, CN6

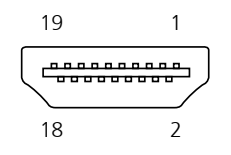

#### **Power Input Connector**

Connector location: J1

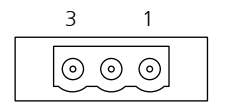

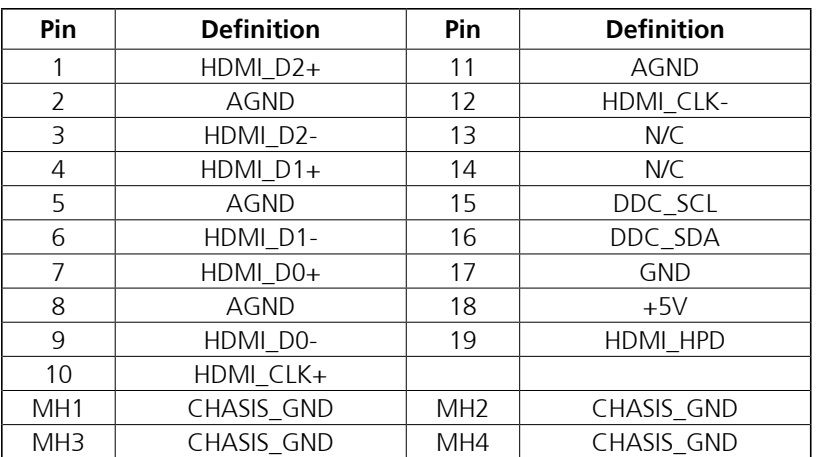

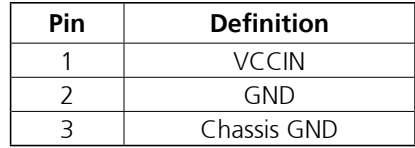

a.<br>Ma

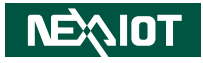

#### **Remote Power On/Off THR**

Connector location: JP3

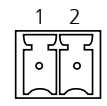

<span id="page-26-0"></span>a a sa sa

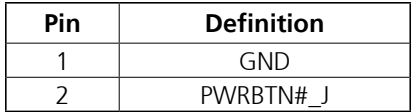

h.

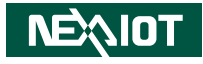

#### **LAN Ports**

<span id="page-27-0"></span>a da Tanzania

Connector location: LAN1

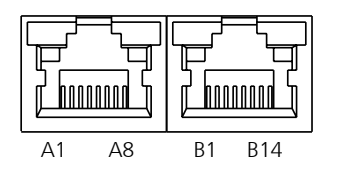

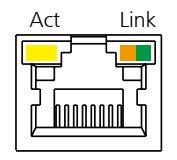

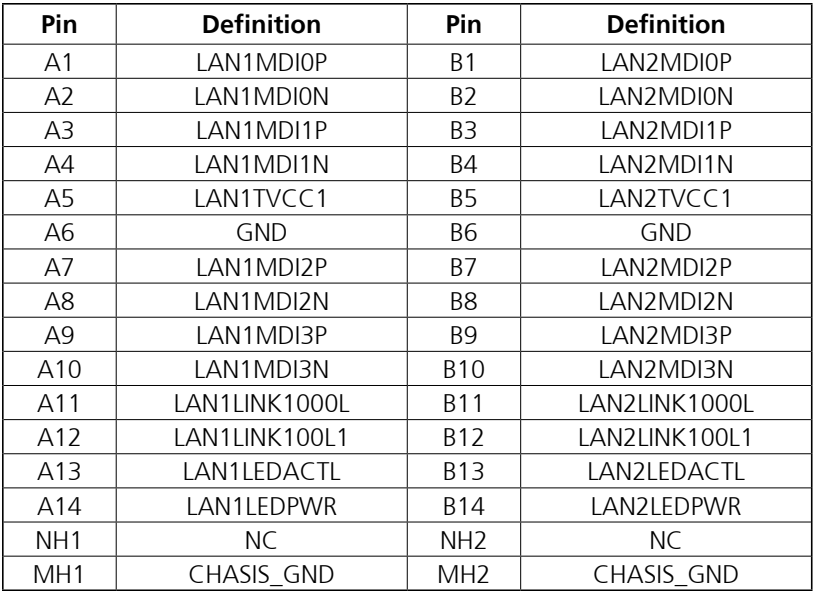

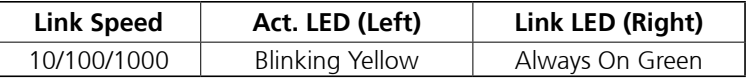

L,

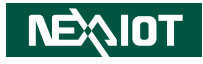

#### **LAN Port**

<span id="page-28-0"></span>a da Tanzania

Connector location: LAN2

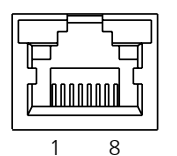

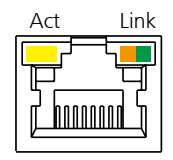

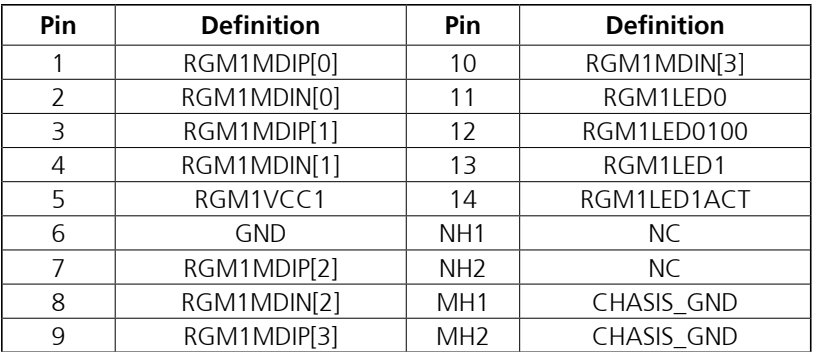

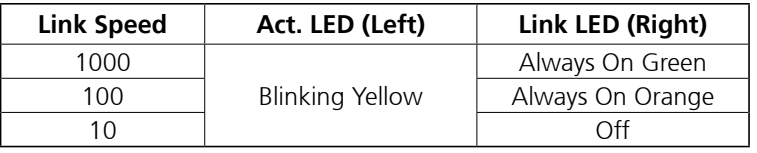

L.

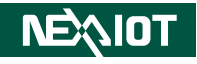

#### **LED Indicators**

<span id="page-29-0"></span>T 6 7 7

Connector location: LED1, LED2, LED3

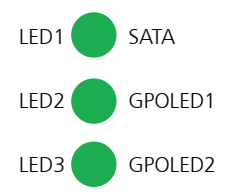

#### **Power Button**

Connector location: SW1

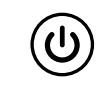

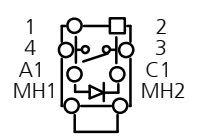

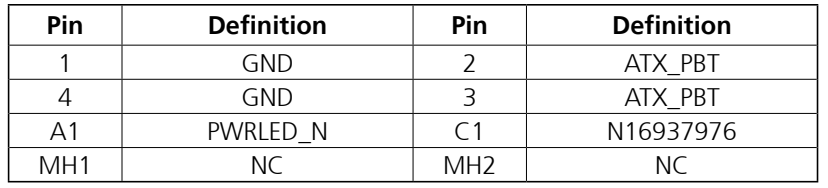

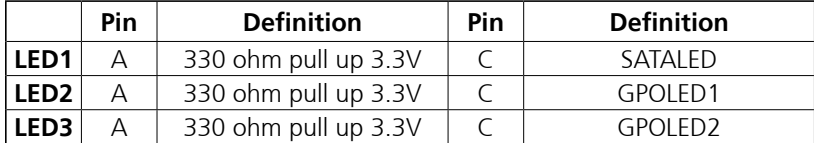

h.

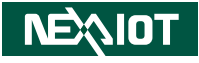

#### **USB3.0 Connectors**

<span id="page-30-0"></span>T 1 1 1 1

Connector location: USB1

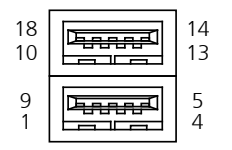

#### **USB2.0 Connectors**

Connector location: USB2

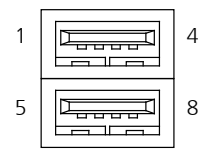

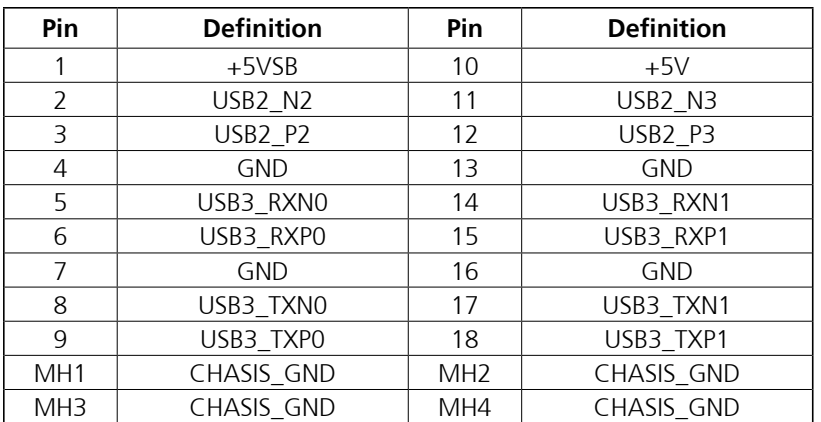

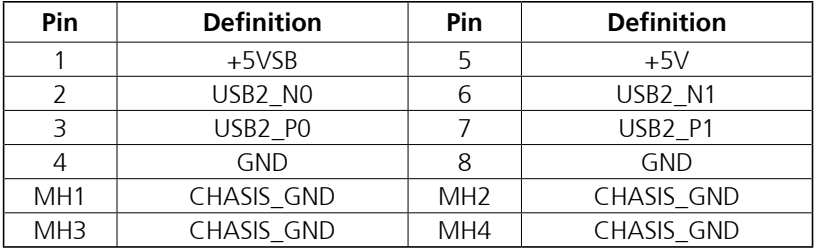

h.

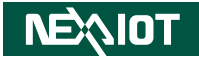

### **Internal Connectors - DIP Switch Clear CMOS Select**

Connector location: SW2

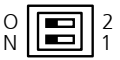

<span id="page-31-0"></span><u> 1959 - 1959 - 1959 - 1959 - 1959 - 1959 - 1959 - 1959 - 1959 - 1959 - 1959 - 1959 - 1959 - 1959 - 1959 - 195</u>

#### **Internal Connectors - Jumper AT/ATX Mode Select** Connector location: JP2

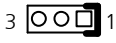

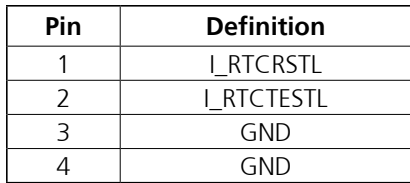

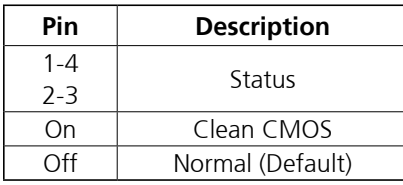

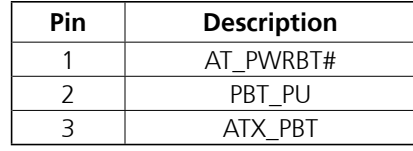

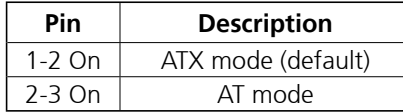

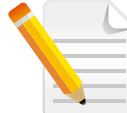

 **ATX Mode:** Press the power button to switch on when power is available. **AT Mode:** Direct power on when power is available.

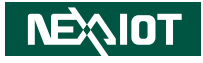

### **Internal Connectors - Header RTC Battery**

Connector location: BAT1

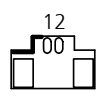

<span id="page-32-0"></span>a a sa sa

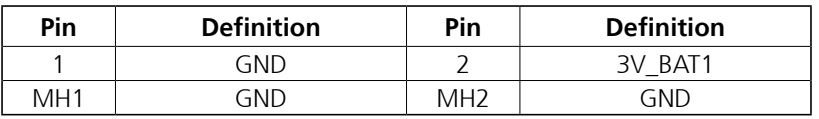

h.

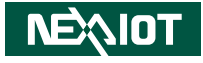

#### **M.2 Key B Connector**

Connector location: CN1

<span id="page-33-0"></span>T 1 1 1 1

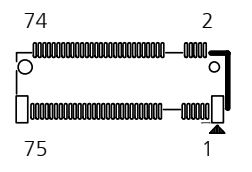

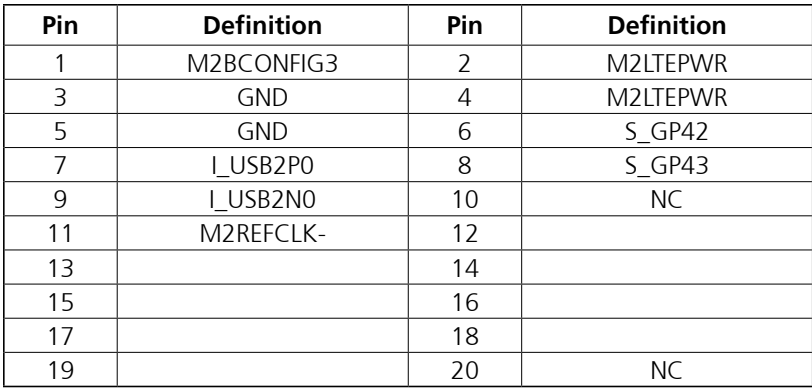

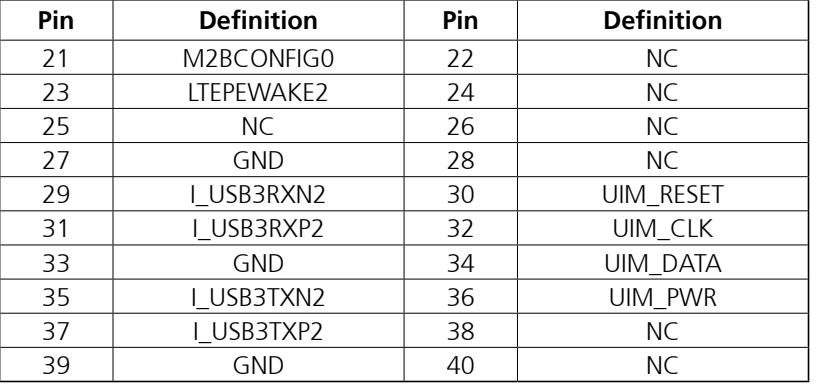

h.

ME E T

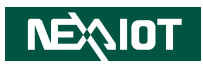

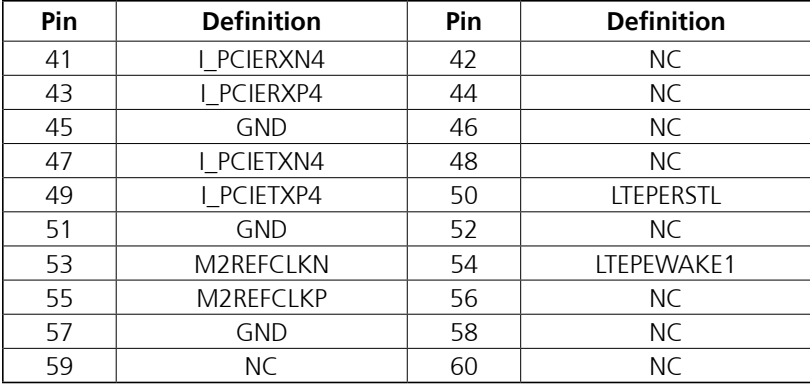

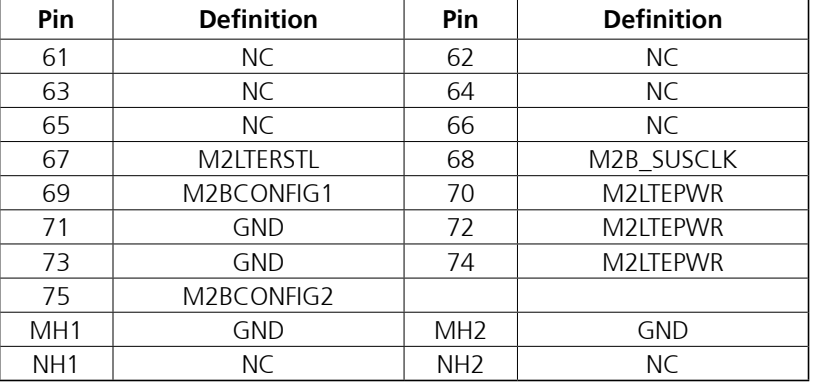

I.

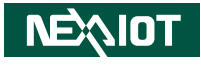

### **M.2 Key B Connector**

Connector location: CN2

<span id="page-35-0"></span>T 1 1 1 1

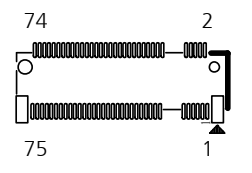

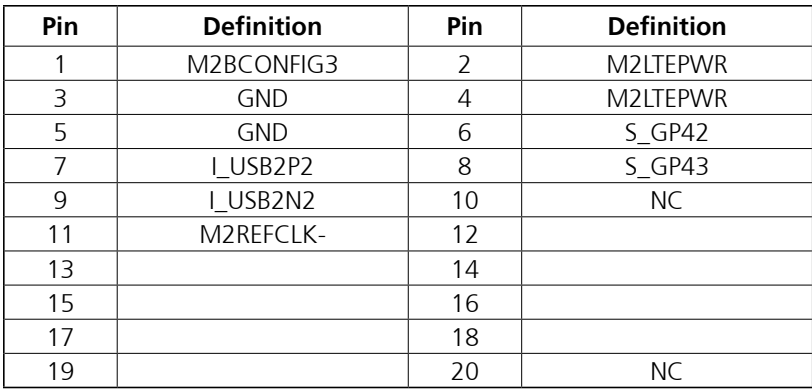

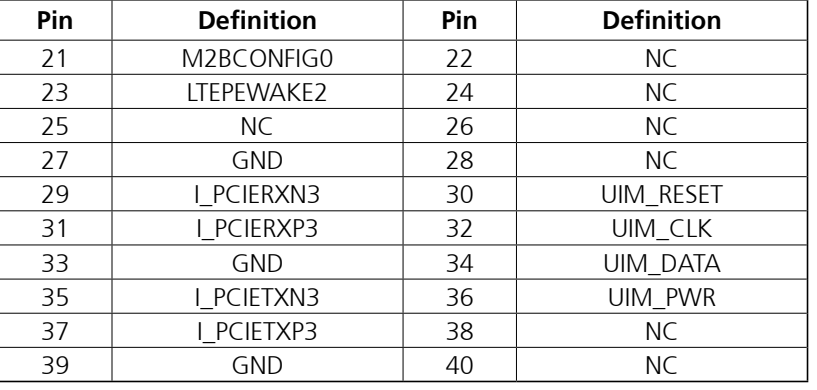

h.
ME E T

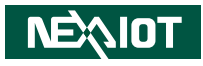

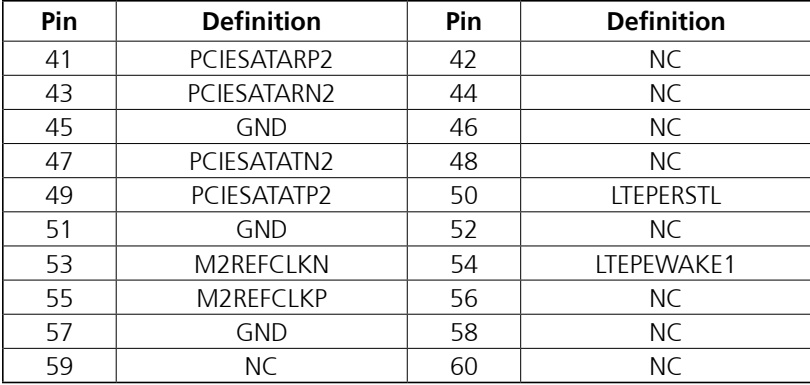

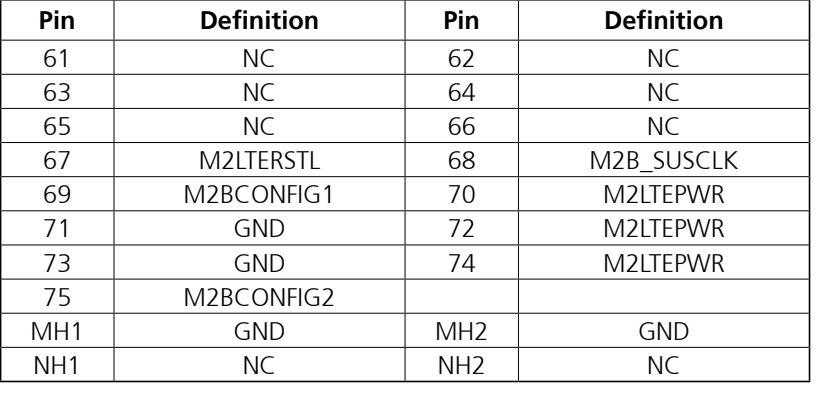

I.

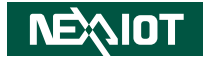

### **Mini PCIe Connector**

Connector location: CN3

a a Tanzania

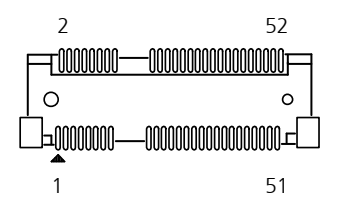

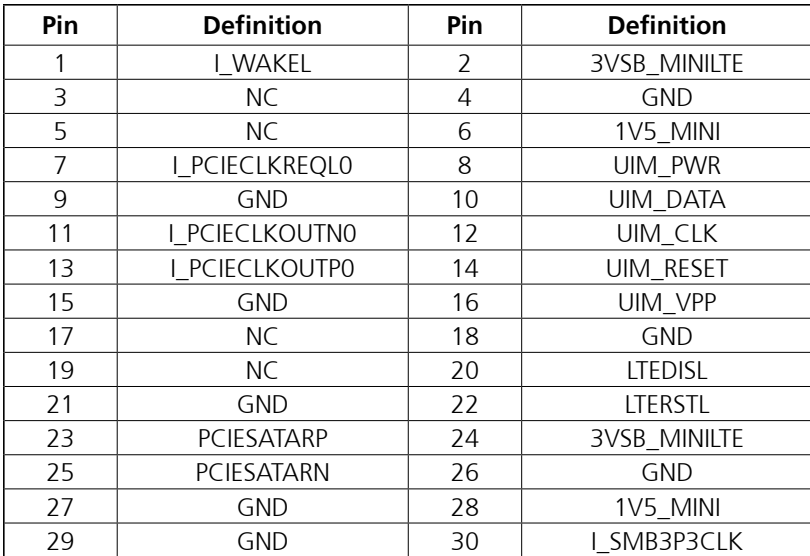

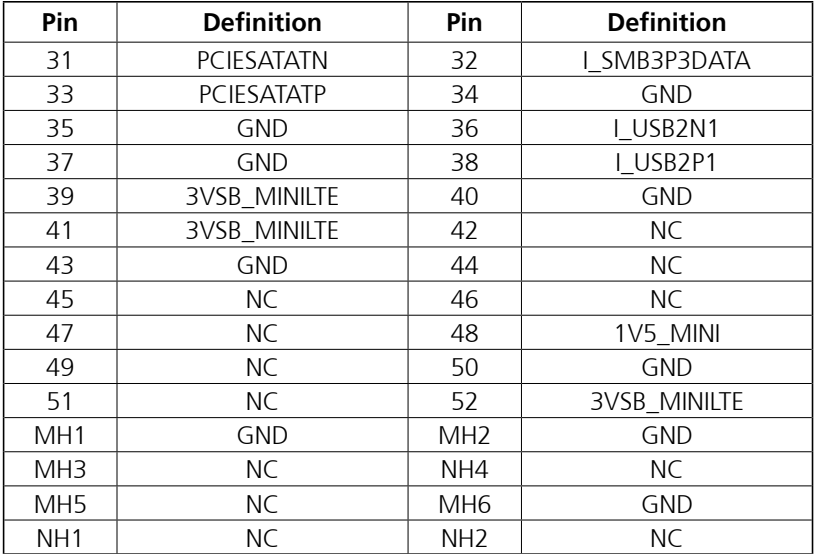

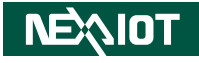

### **COM Port Header**

Connector location: COM1

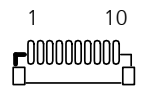

a a Tanzania

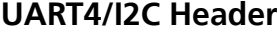

Connector location: COM2

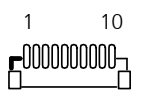

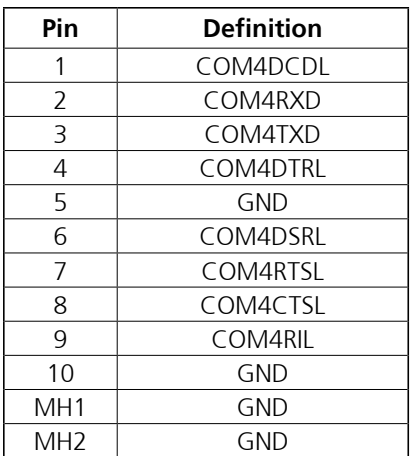

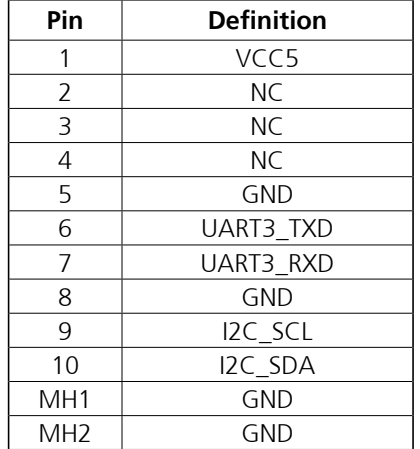

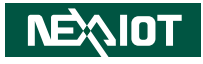

### **DE1 Connector**

Connector location: DE1

 $10$  10<br> $10000000000$ 

a da kasa

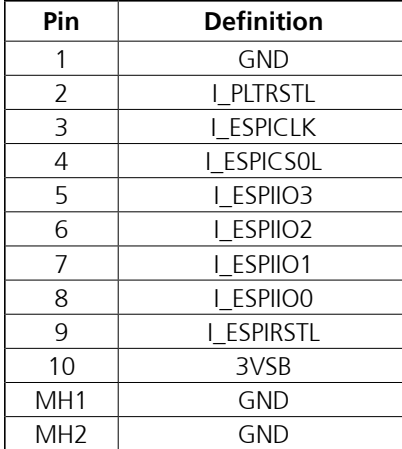

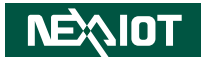

### **DDR4 SO-DIMM Slot**

a da kasa

Connector location: DIMM1

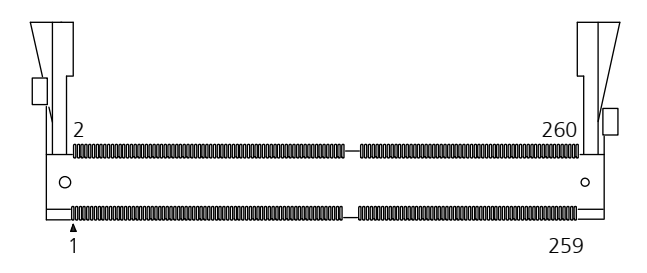

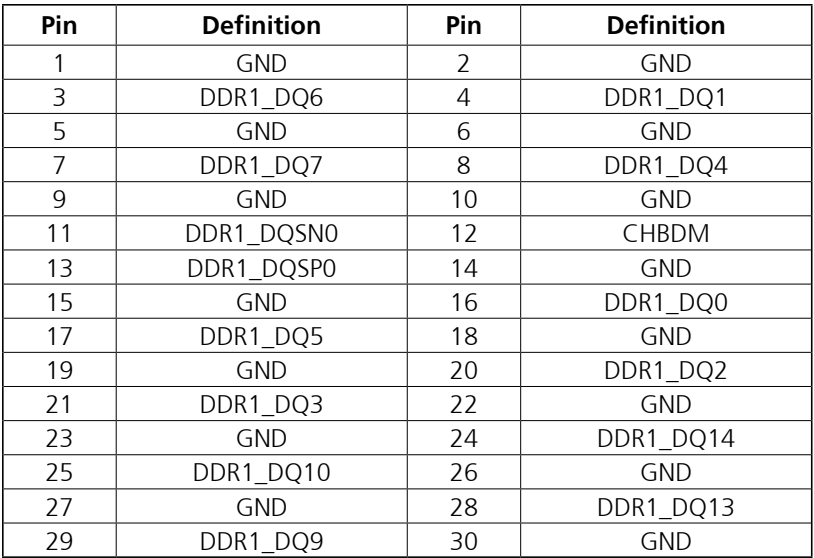

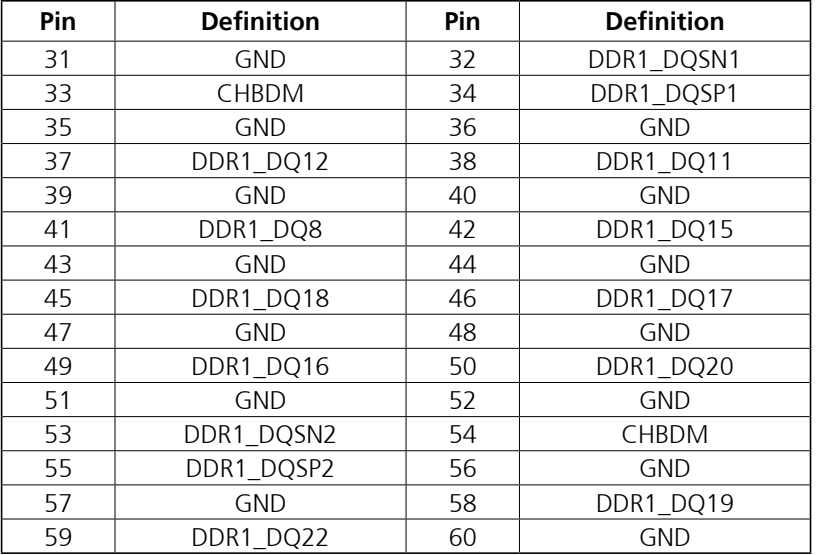

a da da

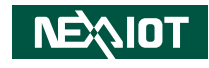

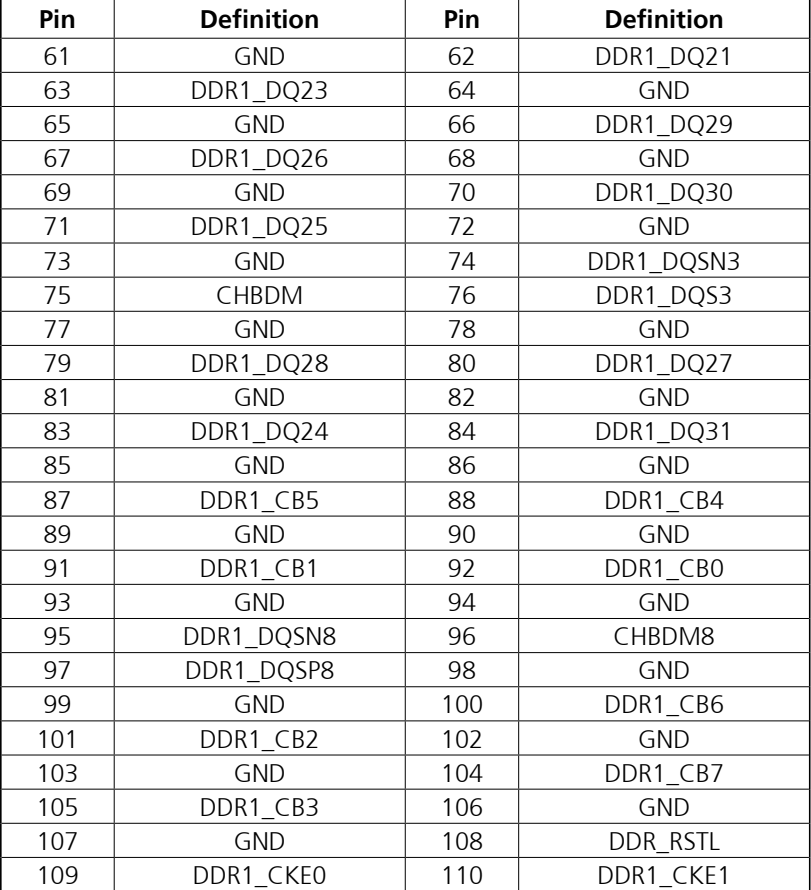

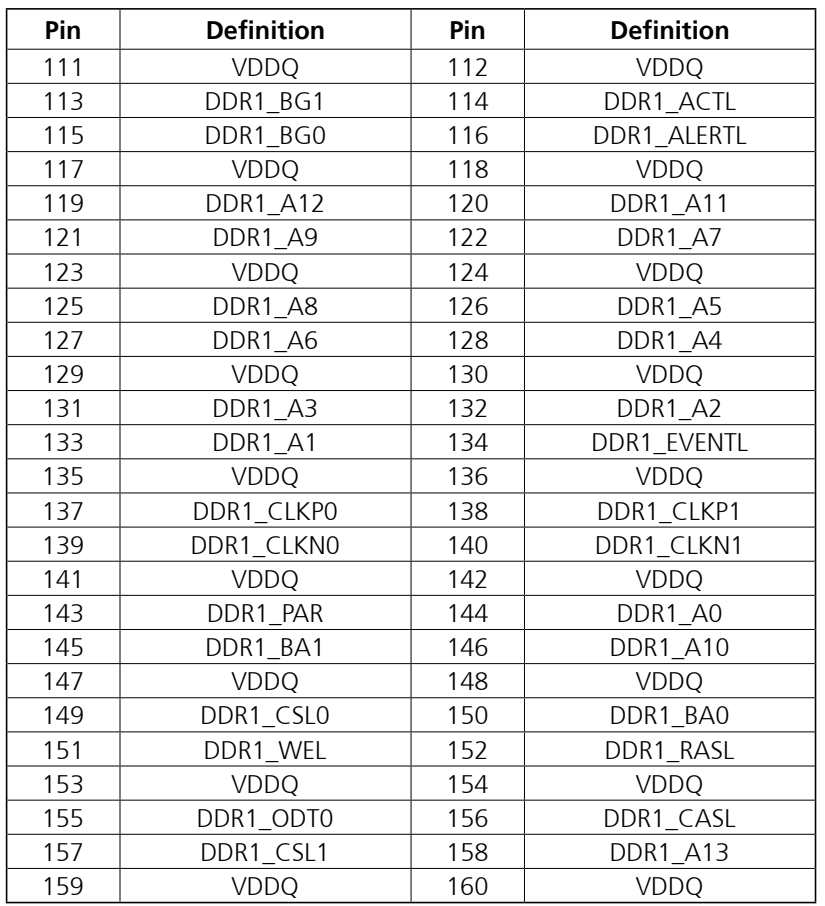

I.

ME E T

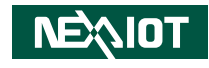

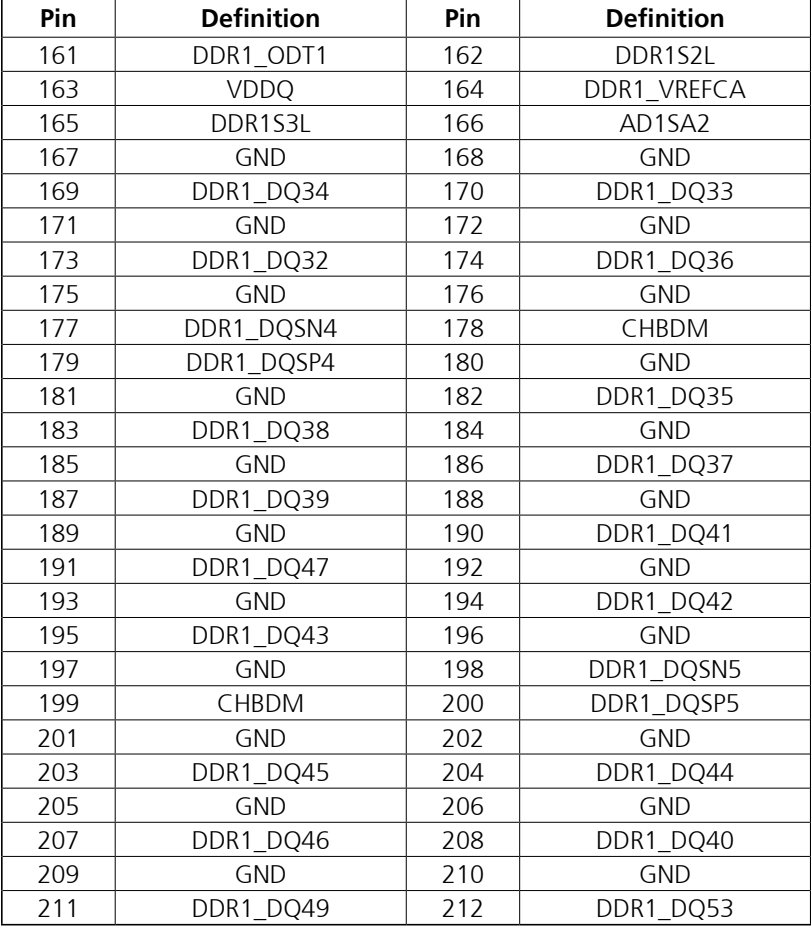

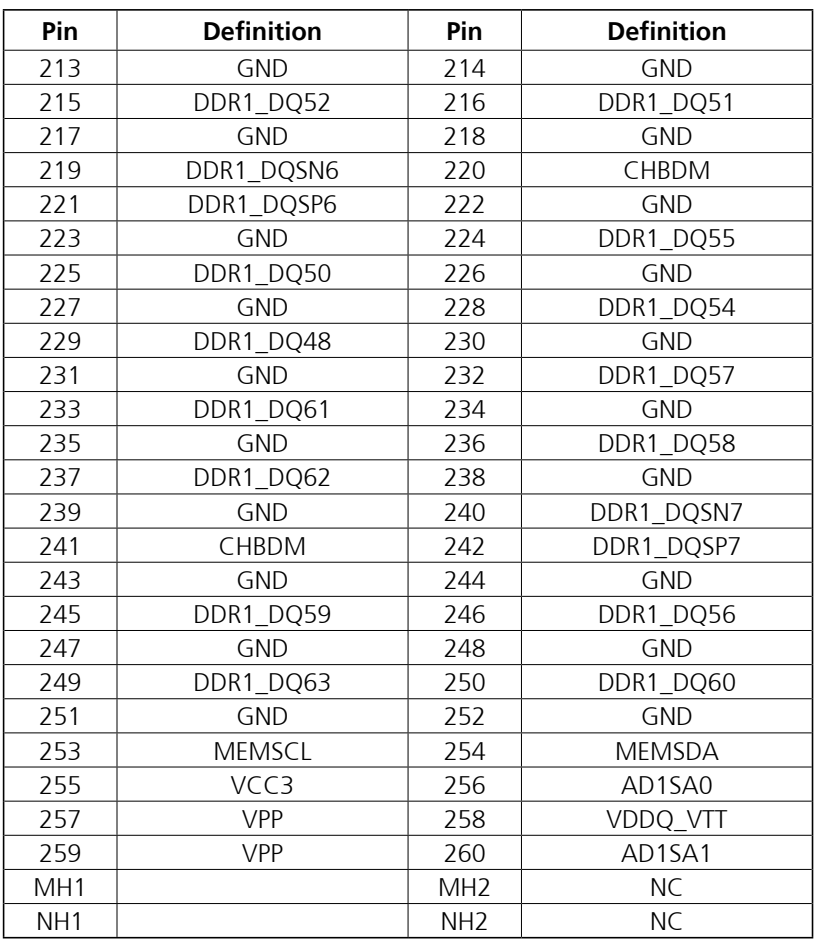

I.

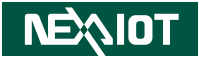

### **GPIO Header**

a a Tanzania

Connector location: GPIO1

## **Flash BIOS Pin Header**

Connector location: JFW1

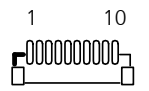

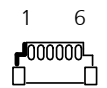

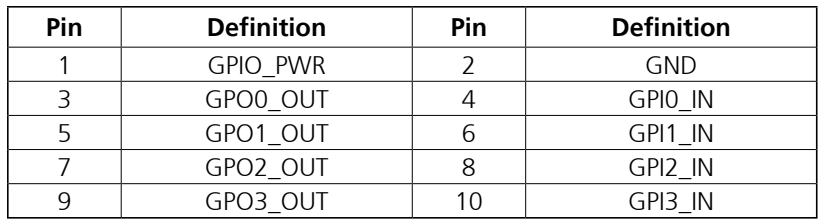

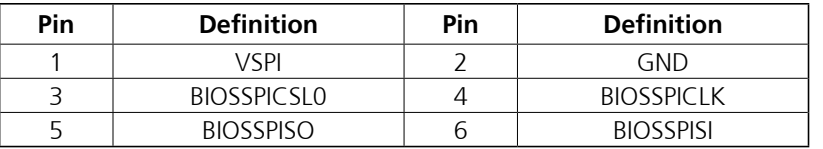

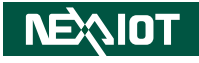

### **Reset Pin Header**

Connector location: JP1

 $1$   $\Box$  $2$ 

T 1 1 1 1

### **Nano SIM Connector**

Connector location: SIM1

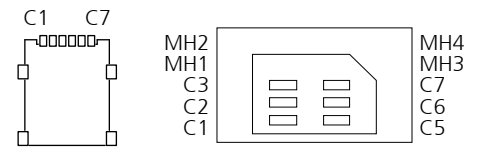

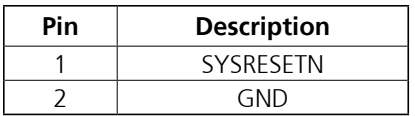

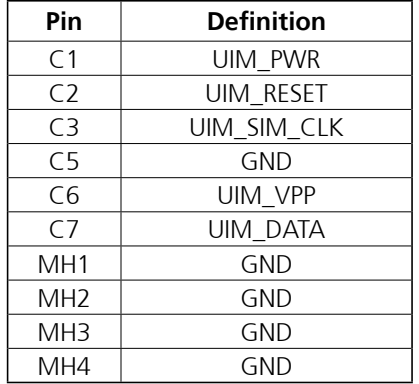

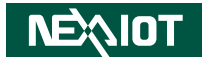

# **Chapter 3: System Setup**

## **Removing the Chassis Cover**

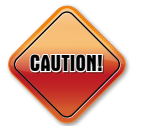

Prior to removing the chassis cover, make sure the unit's power is off and disconnected from the power sources to prevent electric shock or system damage.

- 1. Remove the six mounting screws around the chassis cover. There are two screws each on the top and on the sides.
- 2. With the screws removed, lift up the cover and remove it from the chassis.

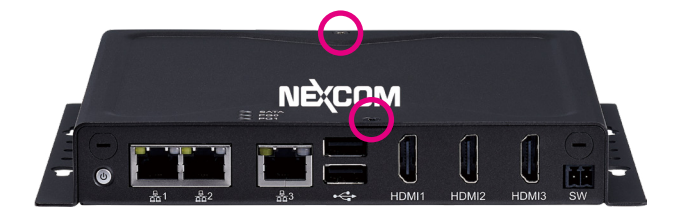

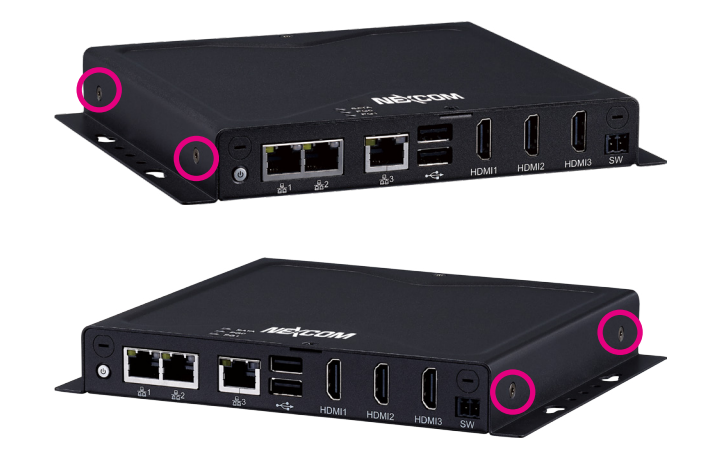

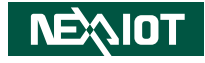

## **Installing a SO-DIMM Memory Module**

1. Locate the SO-DIMM socket.

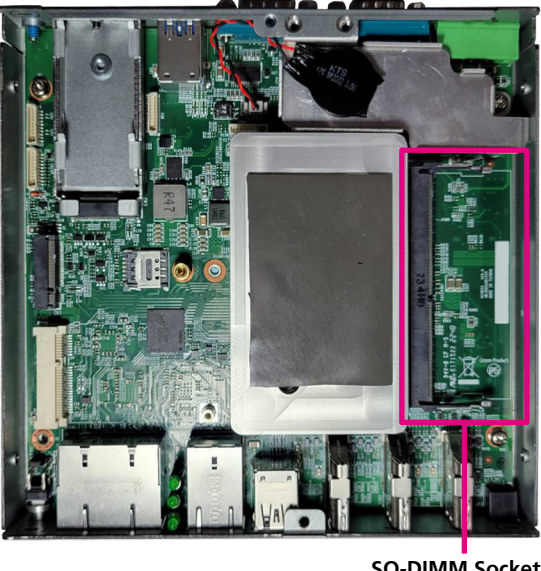

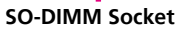

2. Insert the module into the socket at an approximately 30-degree angle. Push the module down until the clips on both sides of the socket lock into position. The ejector tabs at the ends of the socket will automatically snap into the locked position to hold the module in place.

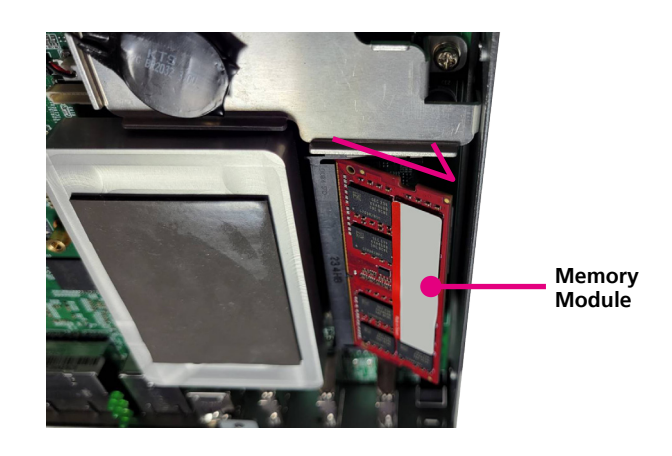

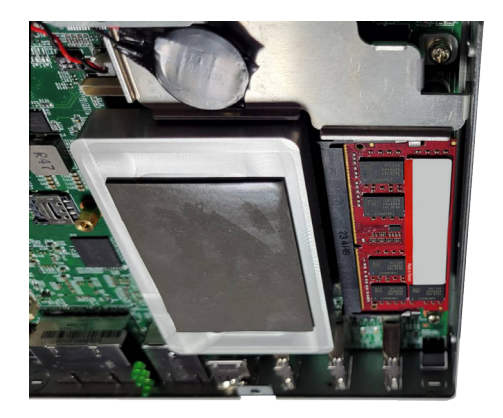

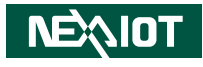

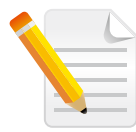

- 1

When installing a memory module, it is recommended that to use an industrial grade memory module with wide operating temperature and a dedicated thermal pad is placed on top of the chipset of the memory module for better heat dissipation.

▪ Optional Thermal Pad E-LIN 60x20x10mm (P/N: 5060200678X00)

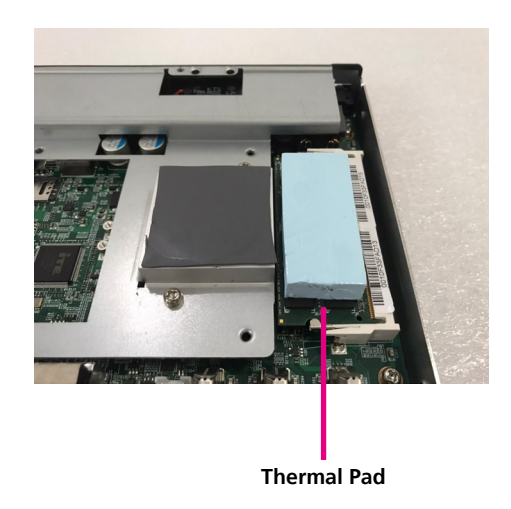

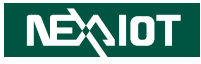

## **Installing a Installing a mini PCIe Card (Full-Size)**

- 1. Locate the mini-PCIe slot on the board.
- 2. Insert the module into the mini-PCIe slot at a 45-degree angle until the gold-plated connector on the edge of the module completely disappears into the slot.

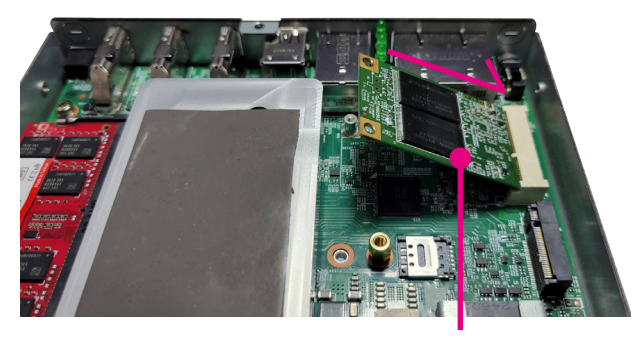

**Mini-PCIe Card**

3. Push the module down and secure it with a screw.

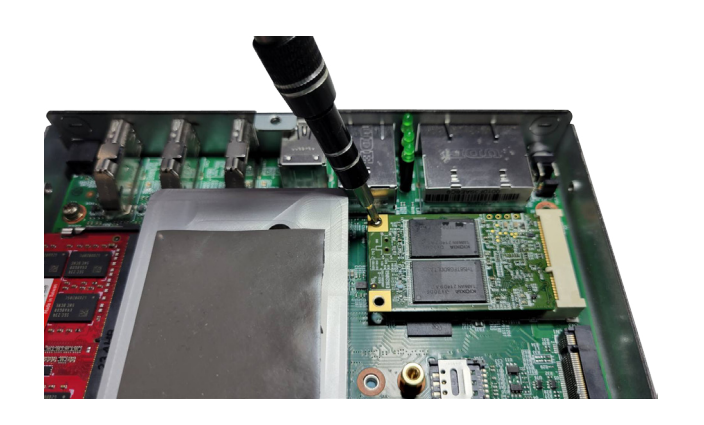

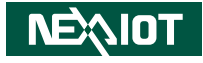

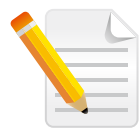

When installing a mini-PCIe module, it is recommended that to use an industrial grade module with wide operating temperature and a dedicated thermal pad is placed on top of the chipset of the module for better heat dissipation.

▪ Optional Thermal Pad E-LIN 30x20x12mm (P/N: 5060200675X00)

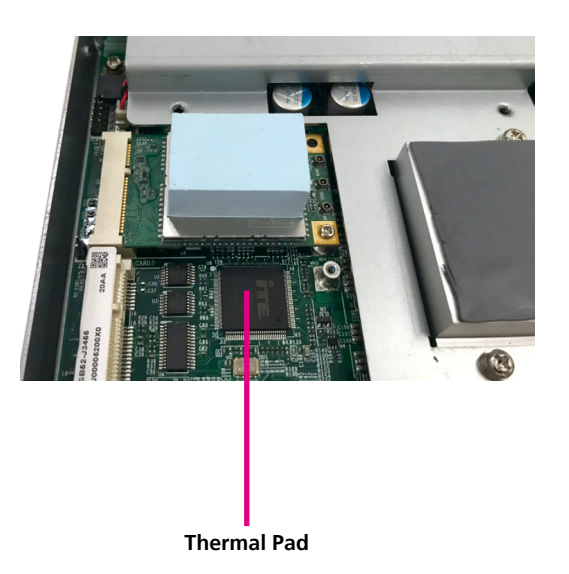

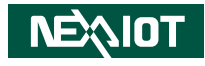

## **Installing an M.2 Key B Module**

This device has two M.2 Key B slots, one accessible from the front panel and one internal. The front accessible slot supports 2242 modules, and the internal slot supports 2242/3042/3052 modules. Follow the steps below to install the M.2 module.

## **Front accessible M.2 Key B**

<span id="page-50-0"></span>1. Unscrew the M.2 bay tray on the front panel and remove it from the device.

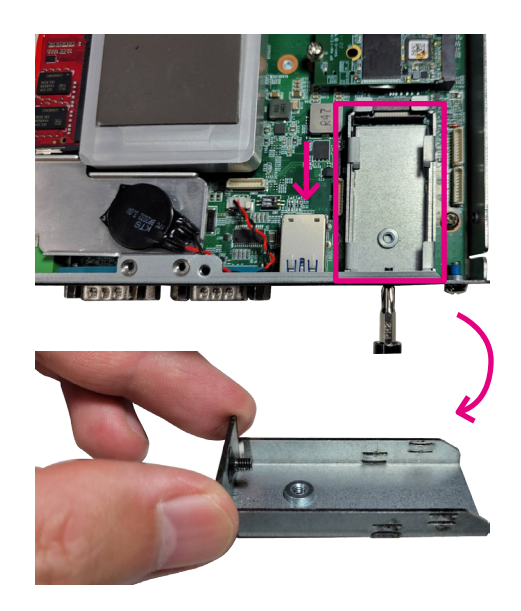

2. Align the notch on the M.2 module with the screw hole on the bay tray.

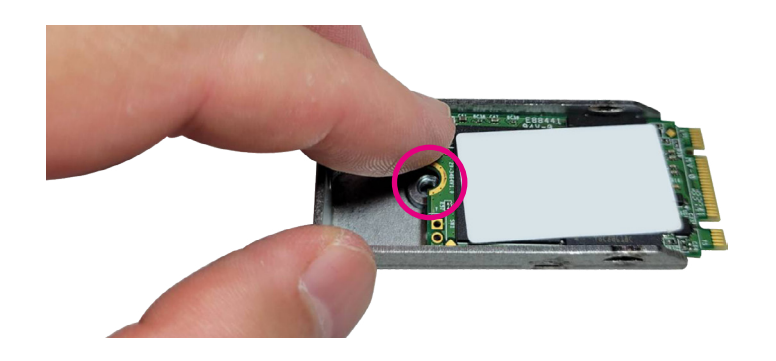

3. Secure the M.2 module to the bay tray with a screw.

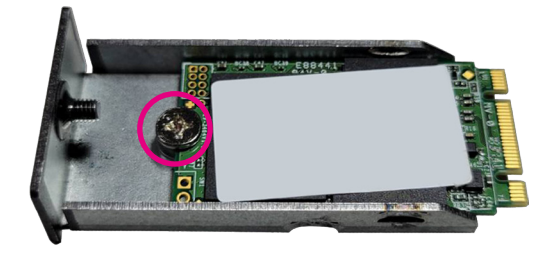

a populati

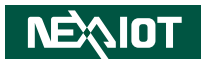

4. Reinstall the bay tray in the device and secure it with the screw you removed in [step 1.](#page-50-0)

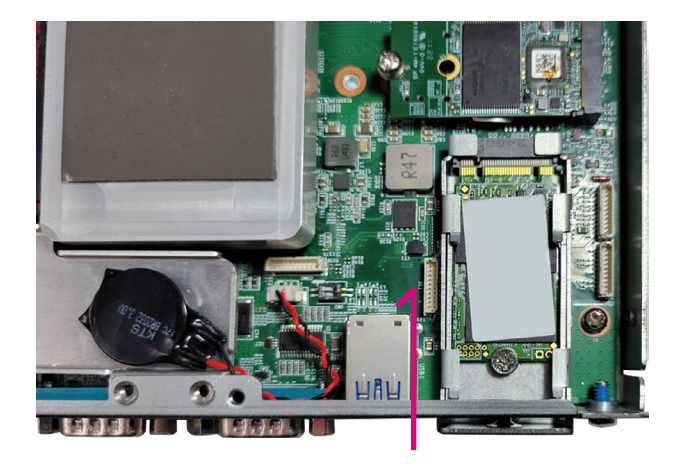

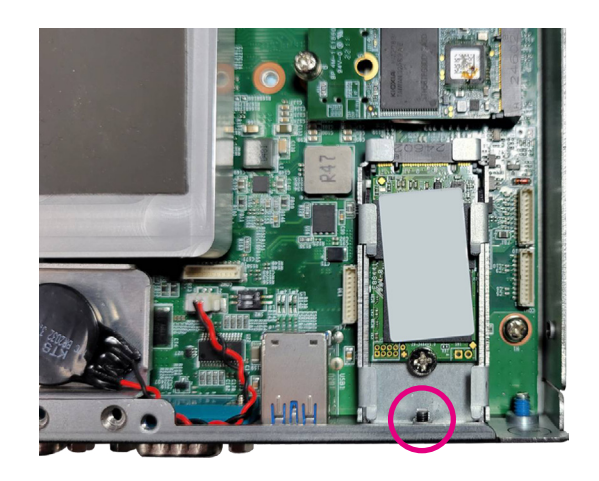

٣.

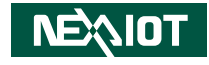

## **Internal M.2 Key B**

1. Secure the M.2 standoff into the appropriate mounting hole on the motherboard, matching it with the M.2 length, using a screwdriver.

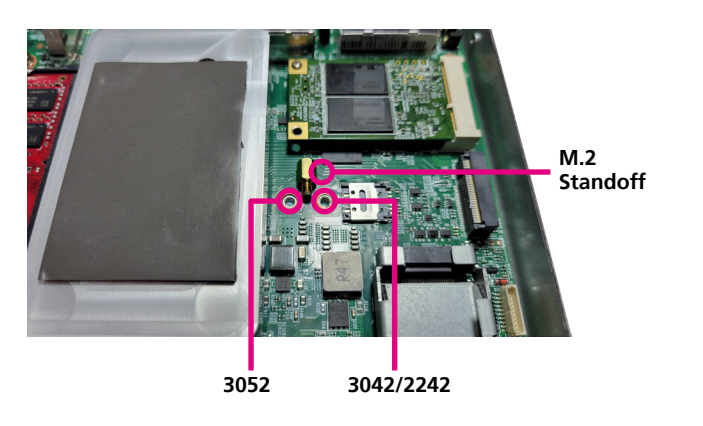

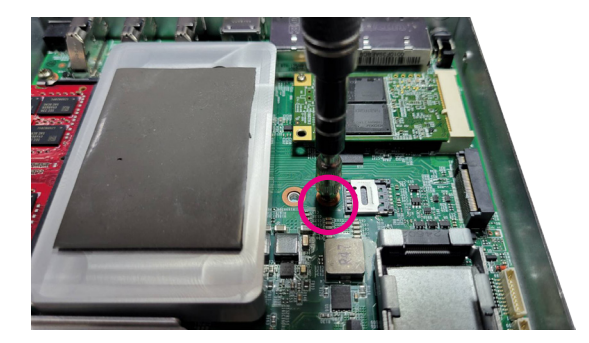

2. Insert the module into the M.2 slot at a 45 degrees angle until the goldplated connector on the edge of the module completely disappears inside the slot.

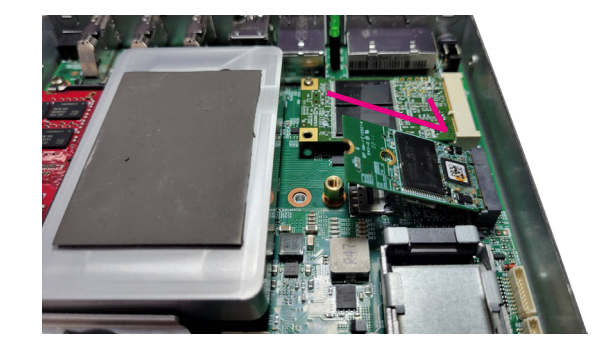

3. Fasten a screw into the M.2 standoff mounting hole to secure the module in place.

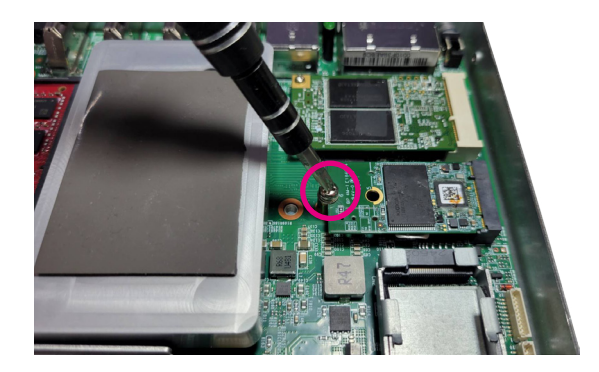

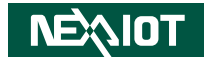

## **Installing a SIM Card**

1. Locate the SIM card holder on the motherboard.

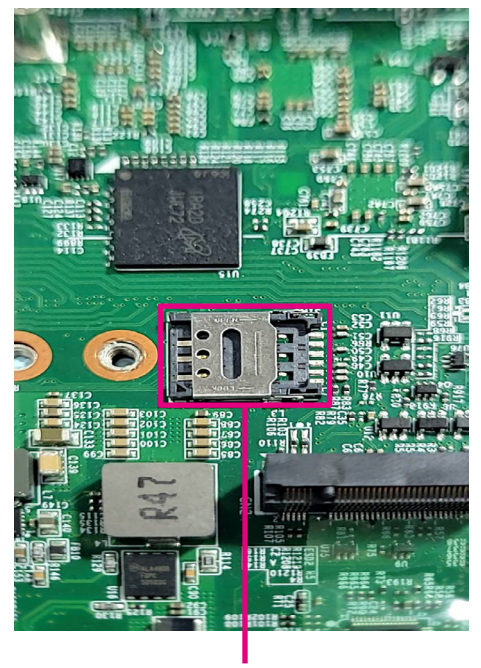

**SIM Card Cover**

2. Flip up the SIM Card Slot cover and place the SIM card onto the holder.

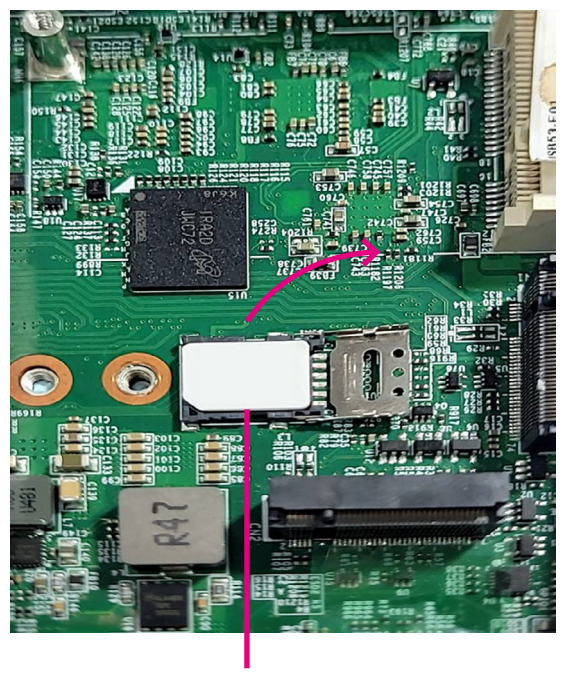

**SIM Card**

- 11 P

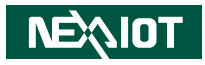

3. Close the cover and secure it to the original position.

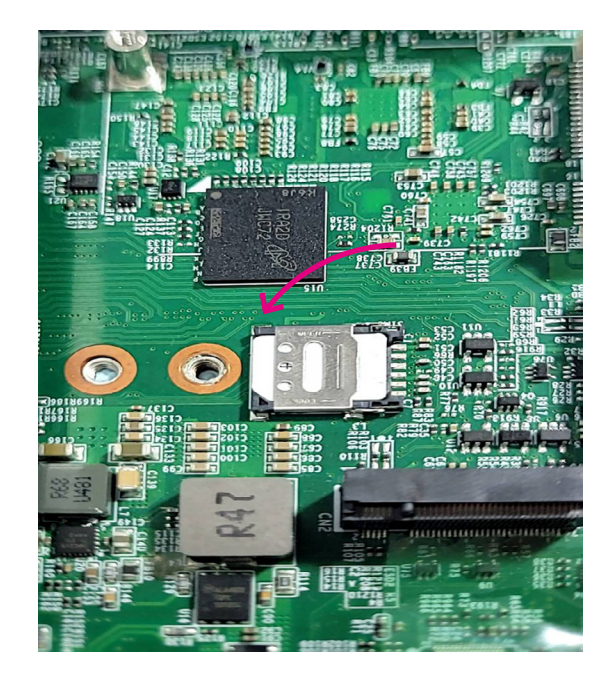

F.

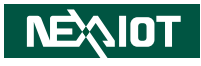

## **Installing an Antenna**

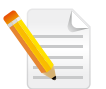

- 1

Please remove the gaskets (ring 1 and ring 2) on the SMA antenna jack first.

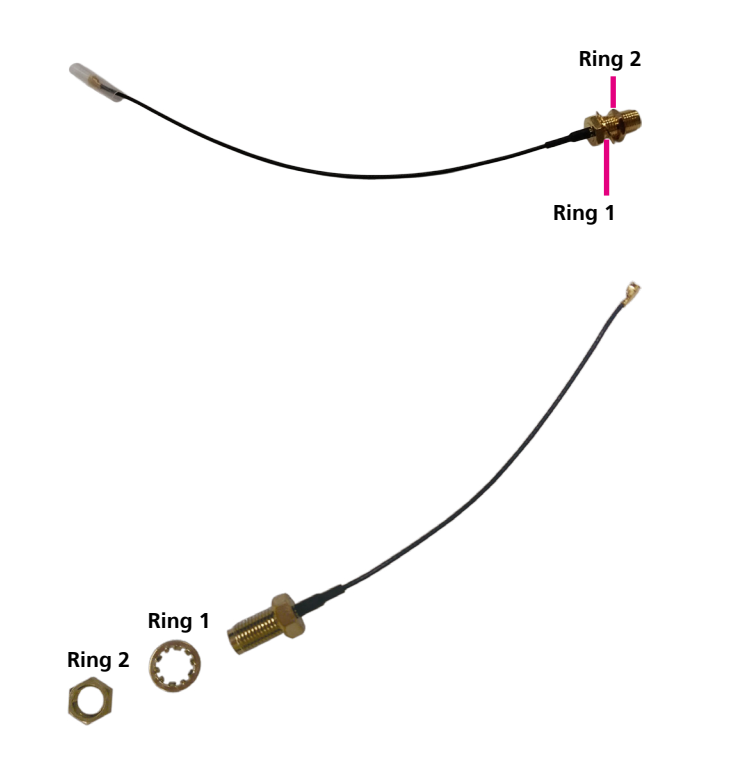

1. Remove the antenna hole cover located on the front and rear panel.

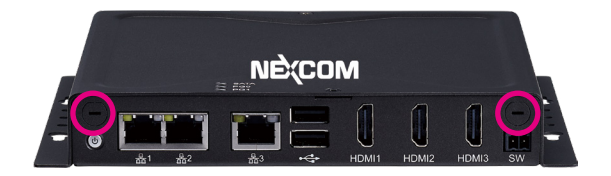

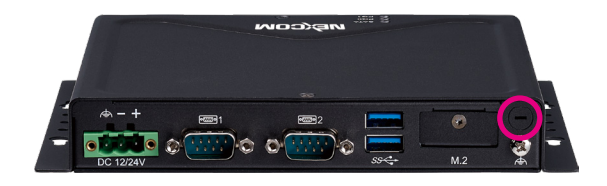

- 1

2. Insert the SMA antenna jack end of the cable through the antenna hole, and insert the 2 rings (ring 1 and ring 2) and two washers back to the antenna jack. The antenna jack.

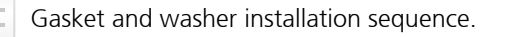

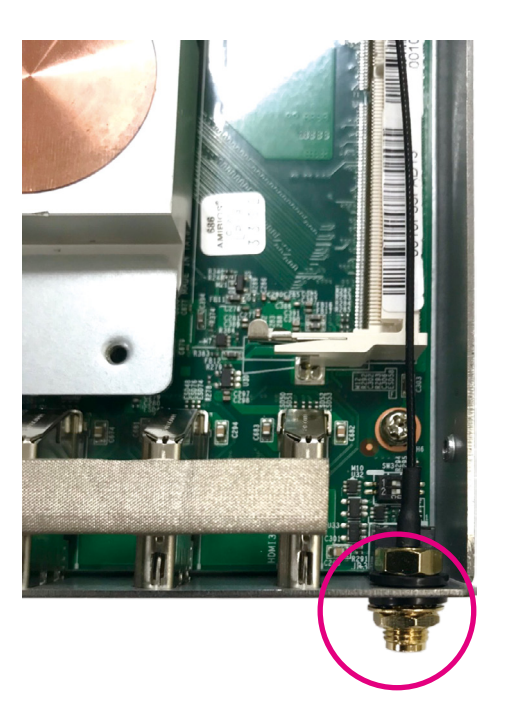

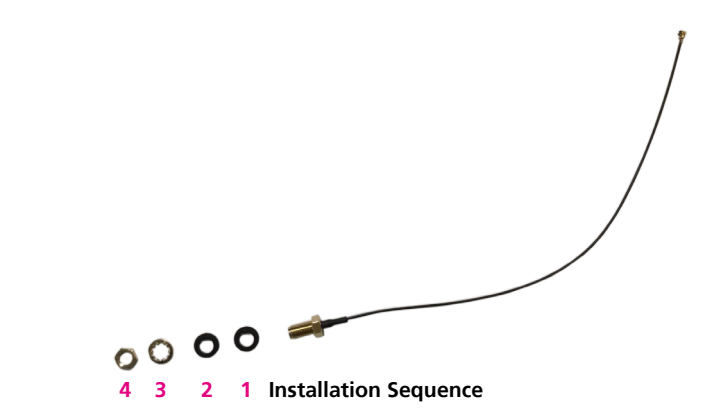

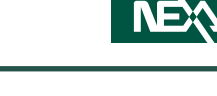

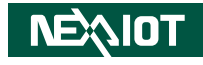

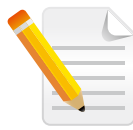

- 1

When installing Wi-Fi or 4G LTE antennas, make sure the washers (P/N:5061600245X00) are fitted onto the antenna connector, one on each side as shown below.

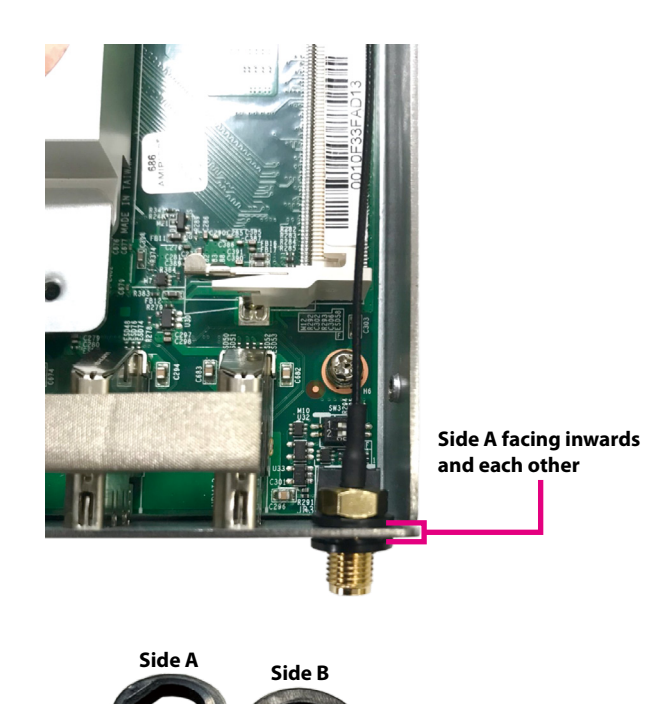

3. Attach the RF cable onto the module.

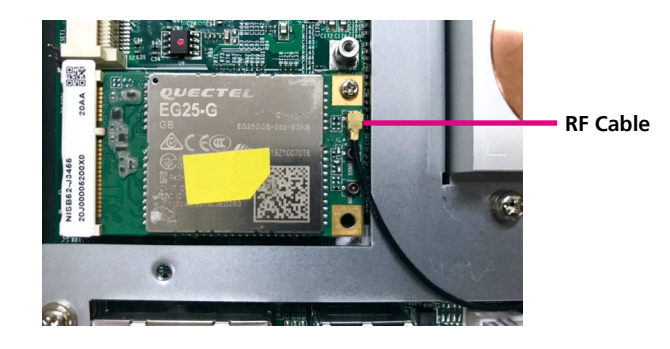

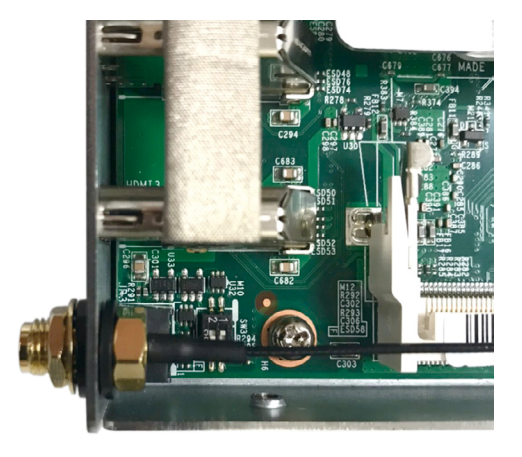

4. Connect the external antenna to the antenna jack.

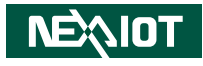

# **Chapter 4: BIOS Setup**

This chapter describes how to use the BIOS setup program for NISE 53. The BIOS screens provided in this chapter are for reference only and may change if the BIOS is updated in the future.

To check for the latest updates and revisions, visit the NexAIoT website at www.nexaiot.com.

## **About BIOS Setup**

The BIOS (Basic Input and Output System) Setup program is a menu driven utility that enables you to make changes to the system configuration and tailor your system to suit your individual work needs. It is a ROM-based configuration utility that displays the system's configuration status and provides you with a tool to set system parameters.

These parameters are stored in non-volatile battery-backed-up CMOS RAM that saves this information even when the power is turned off. When the system is turned back on, the system is configured with the values found in CMOS.

With easy-to-use pull down menus, you can configure items such as:

- Hard drives, diskette drives, and peripherals
- Video display type and display options
- Password protection from unauthorized use
- Power management features

The settings made in the setup program affect how the computer performs. It is important, therefore, first to try to understand all the setup options, and second, to make settings appropriate for the way you use the computer.

## **When to Configure the BIOS**

- This program should be executed under the following conditions:
- When changing the system configuration
- When a configuration error is detected by the system and you are prompted to make changes to the setup program
- When resetting the system clock
- When redefining the communication ports to prevent any conflicts
- When making changes to the Power Management configuration
- When changing the password or making other changes to the security setup

Normally, CMOS setup is needed when the system hardware is not consistent with the information contained in the CMOS RAM, whenever the CMOS RAM has lost power, or the system features need to be changed.

**NEAIOT** 

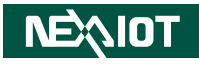

## **Default Configuration**

Most of the configuration settings are either predefined according to the Load Optimal Defaults settings which are stored in the BIOS or are automatically detected and configured without requiring any actions. There are a few settings that you may need to change depending on your system configuration.

## **Entering Setup**

When the system is powered on, the BIOS will enter the Power-On Self Test (POST) routines. These routines perform various diagnostic checks; if an error is encountered, the error will be reported in one of two different ways:

- **.** If the error occurs before the display device is initialized, a series of beeps will be transmitted.
- **.** If the error occurs after the display device is initialized, the screen will display the error message.

Powering on the computer and immediately pressing **butter** allows you to enter Setup.

## **Legends**

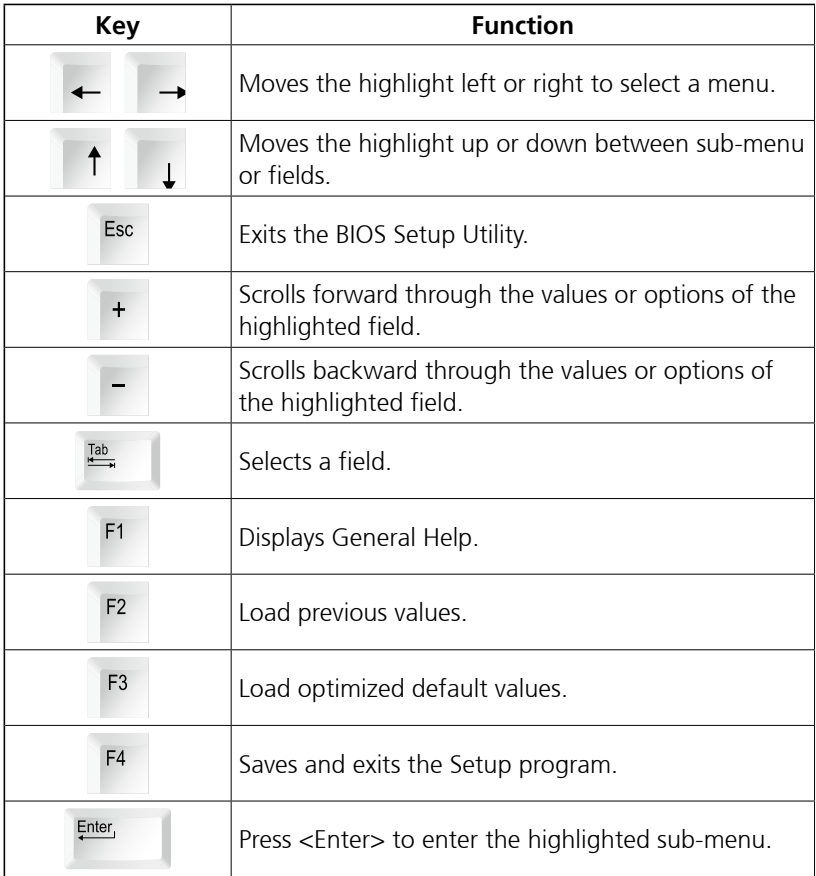

**NEAIOT** 

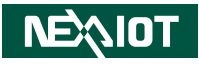

#### **Scroll Bar**

T 1 1 1 1

When a scroll bar appears to the right of the setup screen, it indicates that there are more available fields not shown on the screen. Use the up and down arrow keys to scroll through all the available fields.

#### **Submenu**

When " $\blacktriangleright$ " appears on the left of a particular field, it indicates that a submenu which contains additional options are available for that field. To display the submenu, move the highlight to that field and press  $\frac{F\text{mber}}{F}$ .

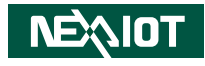

## **BIOS Setup Utility**

Once you enter the AMI BIOS Setup Utility, the Main Menu will appear on the screen. The main menu allows you to select from several setup functions and one exit. Use arrow keys to select among the items and press  $\frac{f_{\text{inter}}}{f_{\text{inter}}}$  to accept or enter the submenu.

### **Main**

The Main menu is the first screen that you will see when you enter the BIOS Setup Utility.

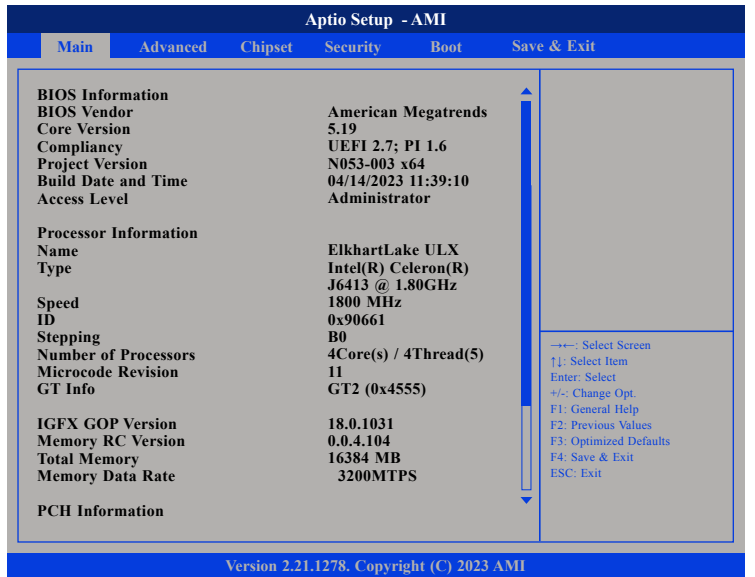

#### **System Date**

The date format is <day>, <month>, <date>, <year>. Day displays a day, from Monday to Sunday. Month displays the month, from January to December. Date displays the date, from 1 to 31. Year displays the year, from 2005 to 2099.

#### **System Time**

The time format is <hour>, <minute>, <second>. The time is based on the 24-hour military-time clock. For example, 1 p.m. is 13:00:00. Hour displays hours from 00 to 23. Minute displays minutes from 00 to 59. Second displays seconds from 00 to 59.

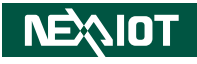

## **Advanced**

The Advanced menu allows you to configure your system for basic operation. Some entries are defaults required by the system board, while others, if enabled, will improve the performance of your system or let you set some features according to your preference.

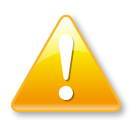

Setting incorrect field values may cause the system to malfunction.

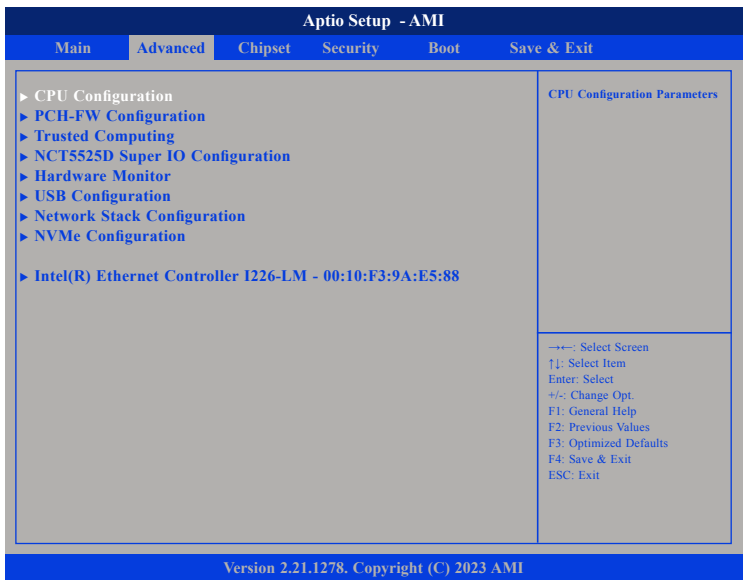

#### **CPU Configuration**

This section is used to configure CPU settings.

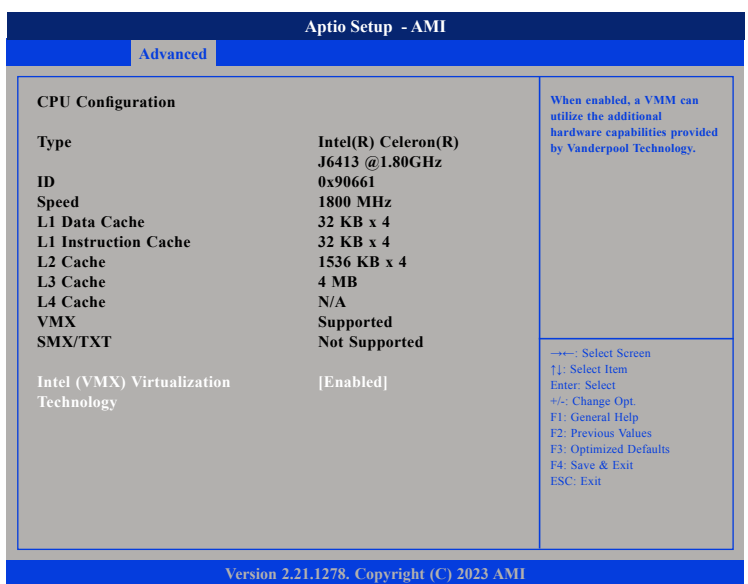

#### **Intel (VMX) Virtualization Technology**

When this option is set to Enabled, the VMM can utilize the additional hardware capabilities provided by Vanderpool Technology.

### **PCH-FW Configuration**

This section is used to configure the settings for the PTT.

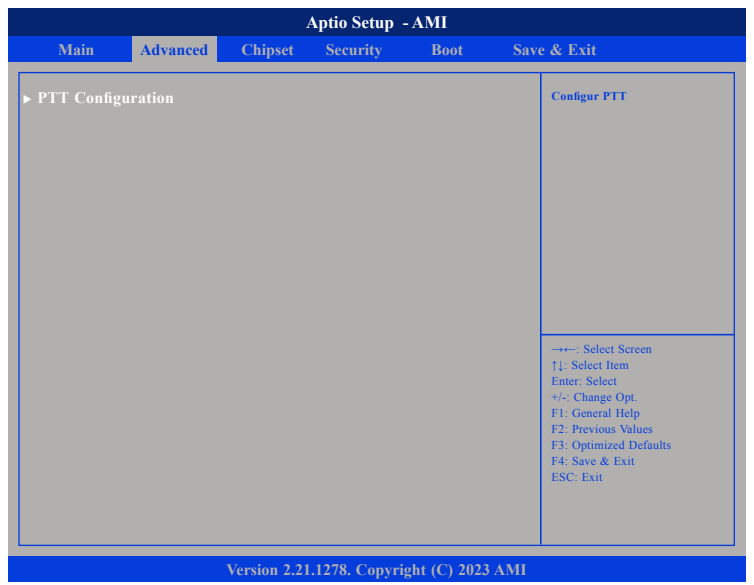

#### **PTT Configuration**

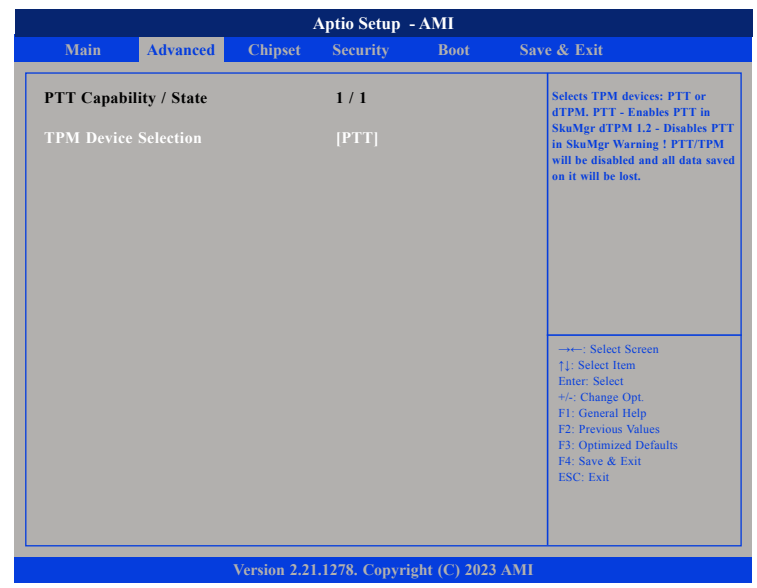

#### **TPM Device Selection**

Use to select a TPM device. The options are PTT and dTPM. **Warning!** PTT/dTPM will be disabled and all data saved on it will be lost.

L.

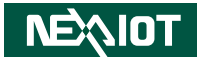

#### **Trusted Computing**

This section is used to configure CPU settings.

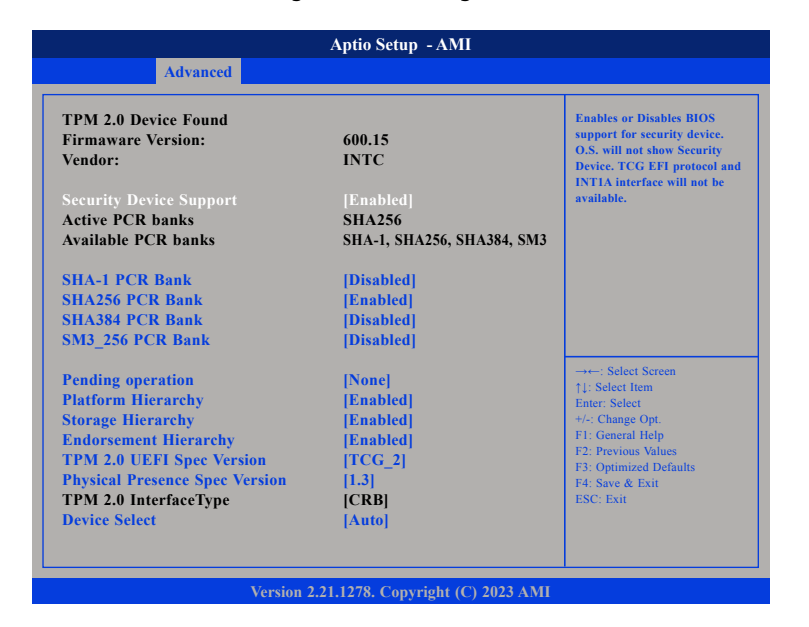

#### **Security Device Support**

Enable or disable BIOS support for security device. O.S will not show Security Device. TCG EFI protocol and INT1A interface will not be available.

#### **SHA-1 PCR Bank**

Enable or disable SHA-1 PCR Bank.

#### **SHA256 PCR Bank**

Enable or disable SHA256 PCR Bank.

**SHA384 PCR Bank** Enable or disable SHA384 PCR Bank.

**SM3\_256 PCR Bank** Enable or disable SM3\_256 PCR Bank.

**Pending operation** Schedule an operation for the security device.

**Platform Hierarchy** Enable or disable platform hierarchy.

**Storage Hierarchy** Enable or disable storage hierarchy.

**Endorsement Hierarchy** Enable or disable endorsement hierarchy.

### **TPM 2.0 UEFI Spec Version**

Configure the TPM2.0 UEFI spec version.

#### **Physical Presence Spec Version**

Configure the physical presence spec version.

#### **Device Select**

TPM 1.2 will restrict support to TPM 1.2 devices. TPM 2.0 will restrict support to TPM 2.0 devices. Auto will support both TPM 1.2 and 2.0 devices with the default set to TPM 2.0 devices if not found, and TPM 1.2 devices will be enumerated.

a kara

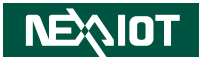

#### **NCT5525D Super IO Configuration**

This section is used to configure the serial ports.

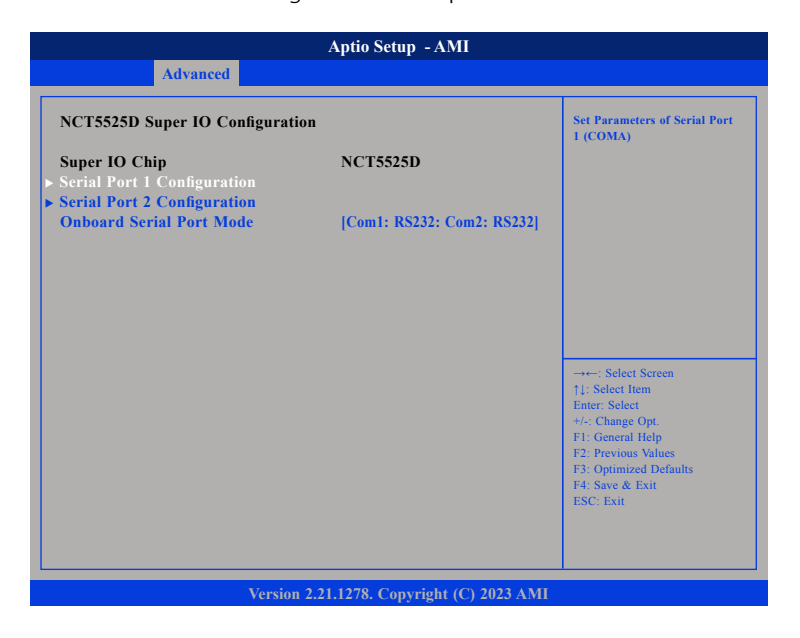

#### **Serial Port 1 Configuration**

Configuration settings for serial port 1.

#### **Serial Port 2 Configuration**

Configuration settings for serial port 2.

#### **Onboard Serial Port Mode**

Change the serial port mode.

#### **Serial Port 1/2 Configuration**

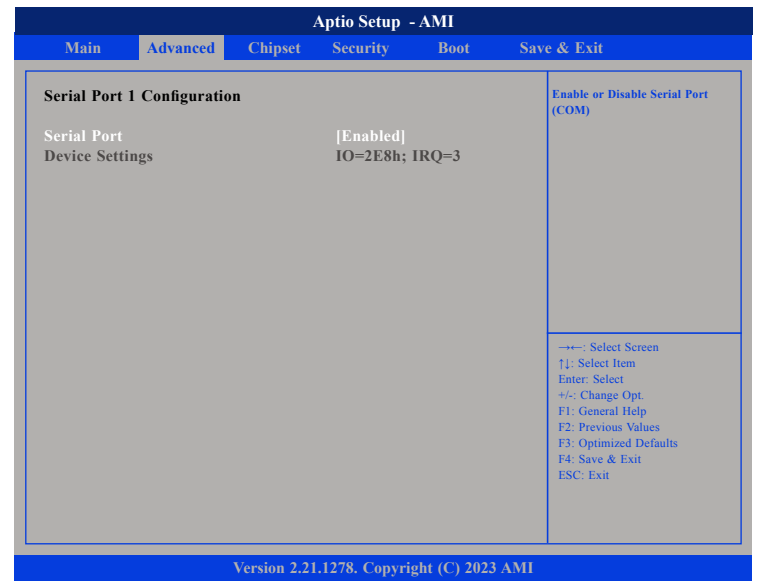

#### **Serial Port**

Enable or disable the serial port.

T

T 1 1 1 1

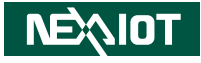

#### **Hardware Monitor**

This section is used to monitor hardware status such as temperature or voltages.

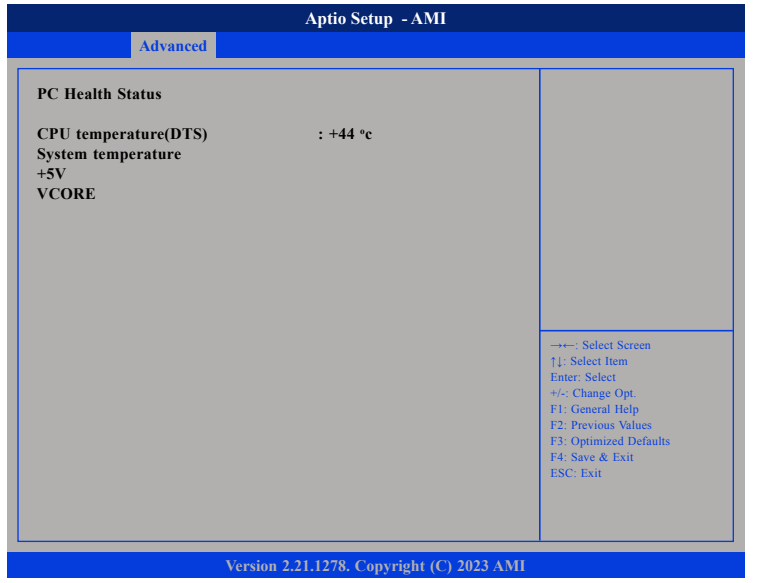

#### **CPU and System Temperature**

Detect and display the current CPU and system temperature.

#### **+5V and VCORE**

Detect and display the output voltages.

 $\overline{\phantom{a}}$ 

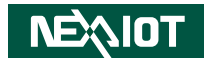

#### **USB Configuration**

This section is used to configure the USB.

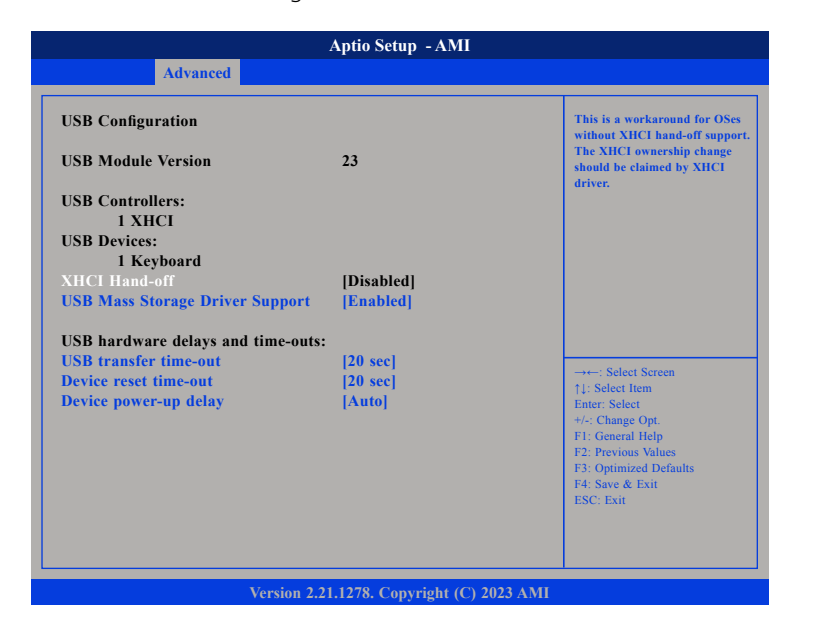

#### **XHCI Hand-off**

This is a workaround for OSs that does not support XHCI hand-off. The XHCI ownership change should be claimed by the XHCI driver.

#### **USB Mass Storage Driver Support**

Enable or disable USB mass storage driver support.

#### **USB transfer time-out**

**NEAIOT** 

The time-out value for control, bulk, and interrupt transfers.

#### **Device reset time-out**

Select the USB mass storage device's start unit command timeout.

#### **Device power-up delay**

Maximum time the device will take before it properly reports itself to the Host Controller. "Auto" uses default value: for a Root port it is 100ms, for a Hub port the delay it taken from Hub descriptor.

T 1 1 1 1

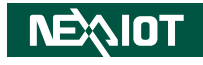

### **Network Stack Configuration**

This section is used to configure the network stack.

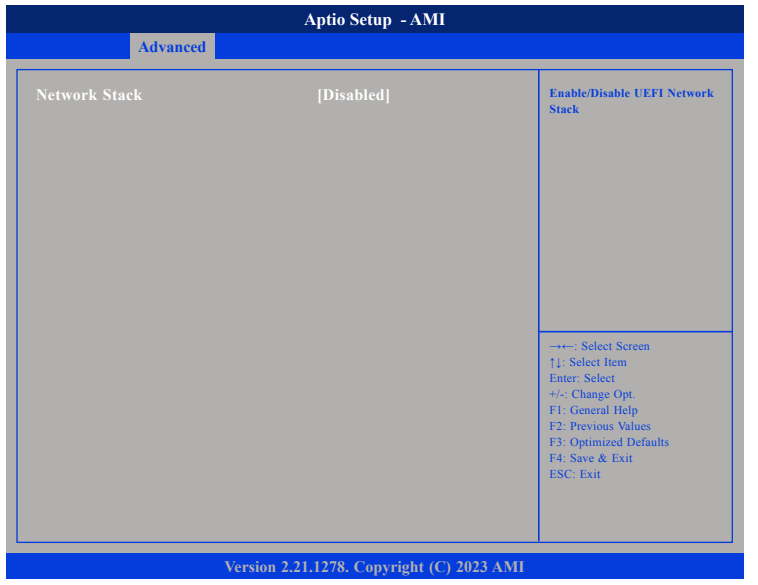

#### **NVMe Configuration**

This section is used to display information on the NVMe devices installed.

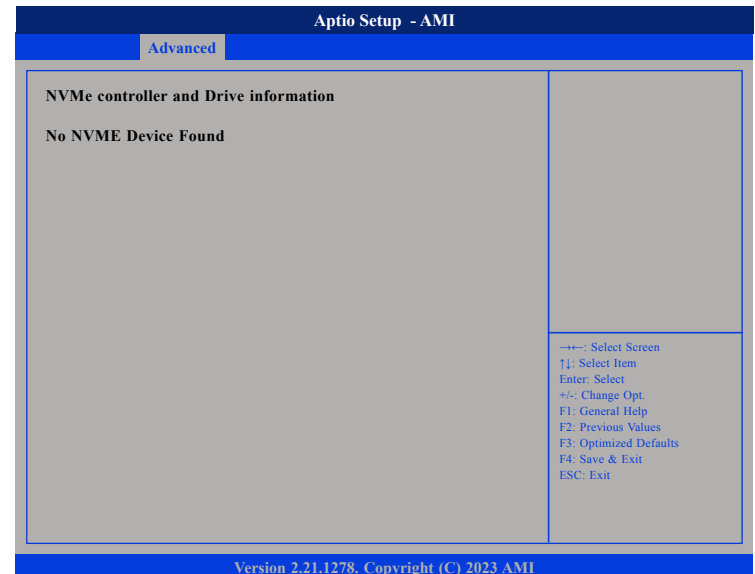

#### **Network Stack**

Enable or disable UEFI network stack.

 $\overline{\phantom{a}}$ 

a a Tanzania

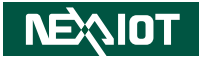

#### **Intel(R) Ethernet Controller I226-LM - 00:10:F3:9A:E5:8B**

This section is used to display information of bundled Intel Ethernet controller.

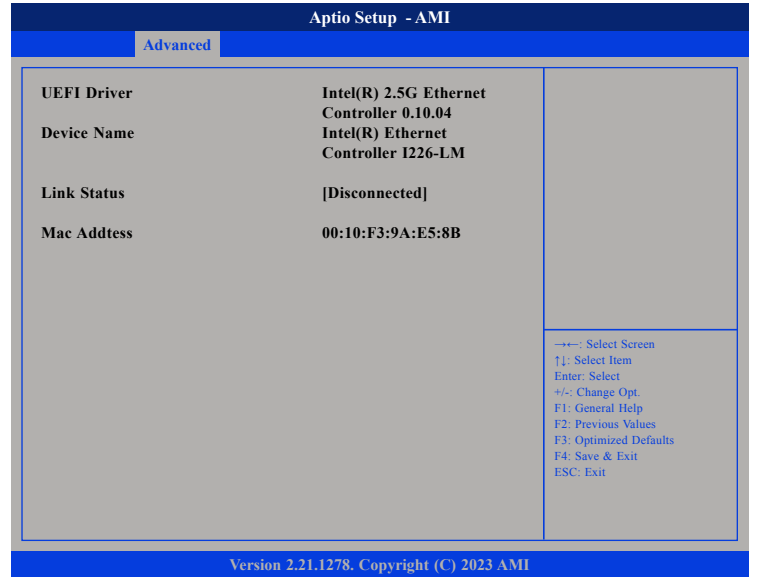

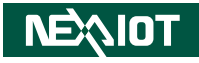

## **Chipset**

This section gives you functions to configure the system based on the specific features of the chipset.

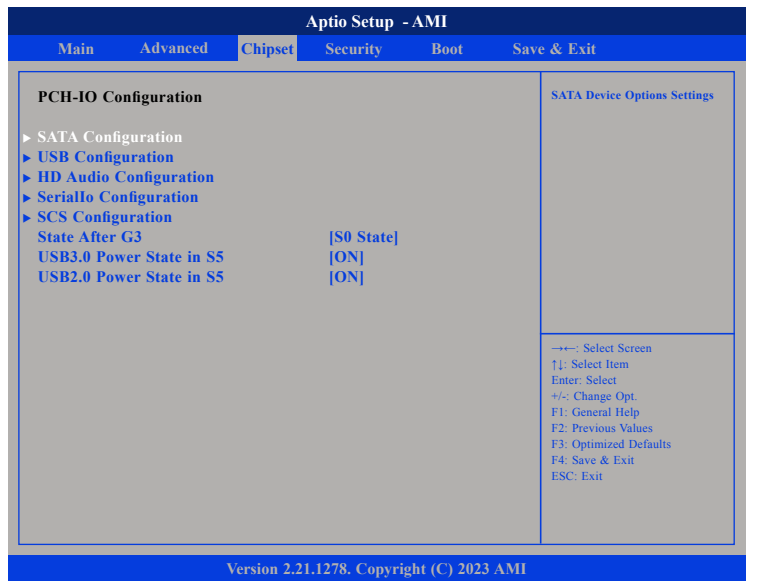

#### **State After G3**

Configure the state the system will enter when power is reapplied after a power failure (G3 state)

#### **USB3.0/2.0 Power State in S5**

Configure USB3.0/2.0 power state in S5.

### **SATA Configuration**

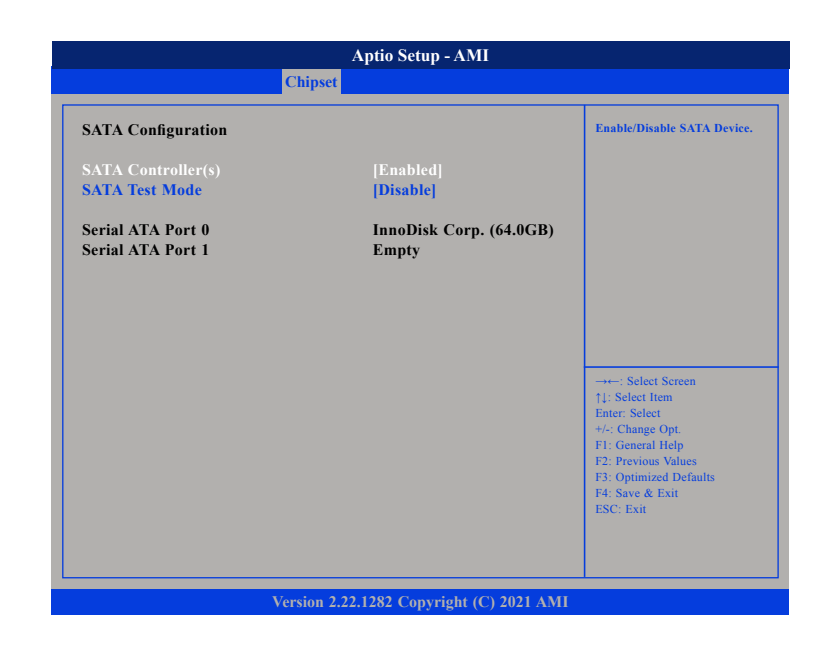

#### **SATA Controller(s)**

Enable or disable SATA device.

#### **SATA Test Mode**

Enable or disable the SATA test mode.

T

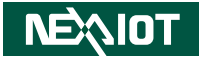

#### **USB Configuration**

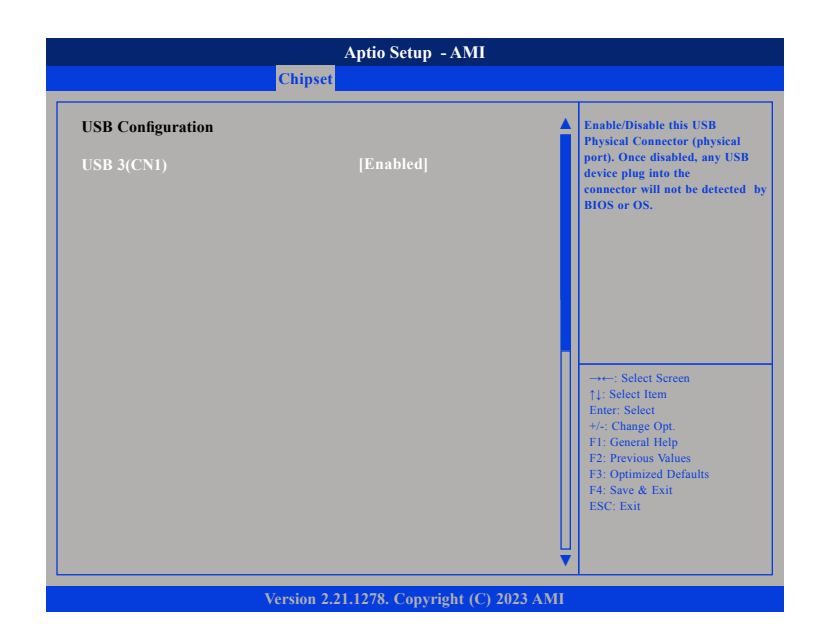

#### **USB3(CN1)**

Enable or disable this USB physical connector (physical port). Once disabled, any USB device plug into the connector will not be detected by BIOS or OS.

#### **HD Audio Configuration**

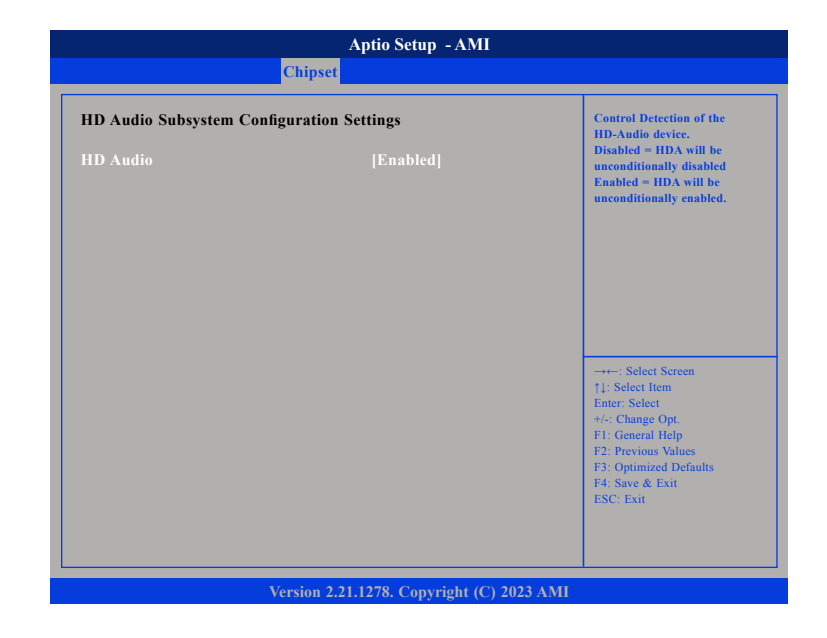

#### **HD Audio**

Control detection of the HD audio device.

Disabled: HD audio will be unconditionally disabled. Enabled: HD audio will be unconditionally enabled.

T
a populati

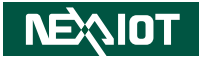

#### **Serial IO Configuration**

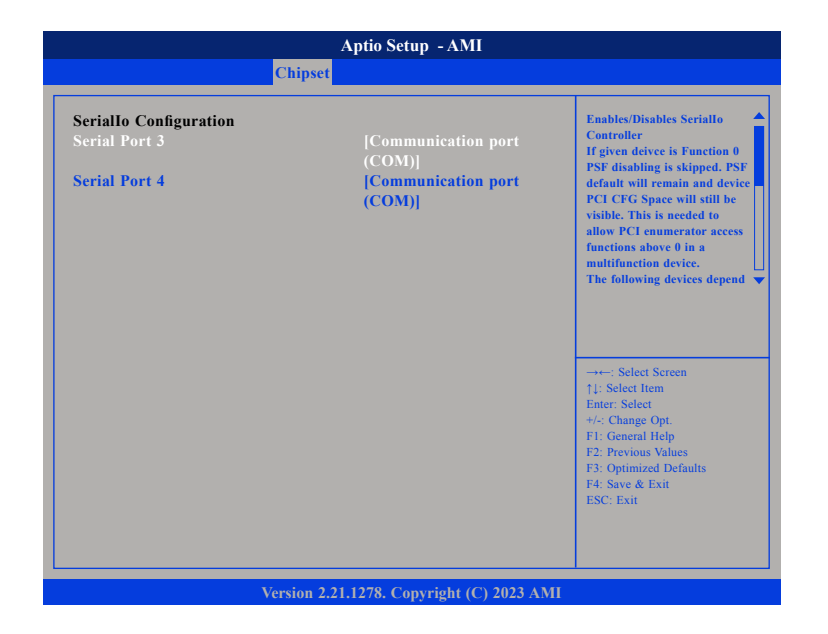

#### **Serial Port 3/4**

Enable or disable serial IO controller.

### **SCS Configuration**

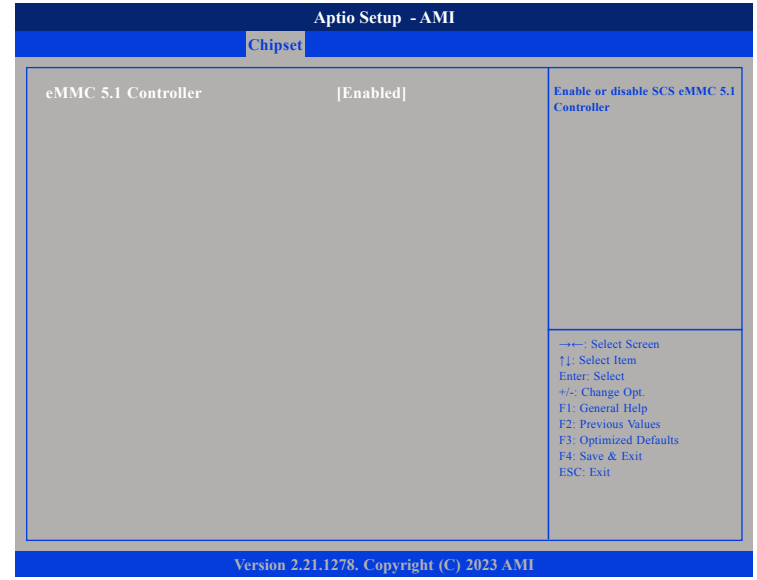

#### **eMMC 5.1 Controller** Enable or disable SCS eMMC 5.1 controller.

T.

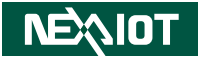

## **Security**

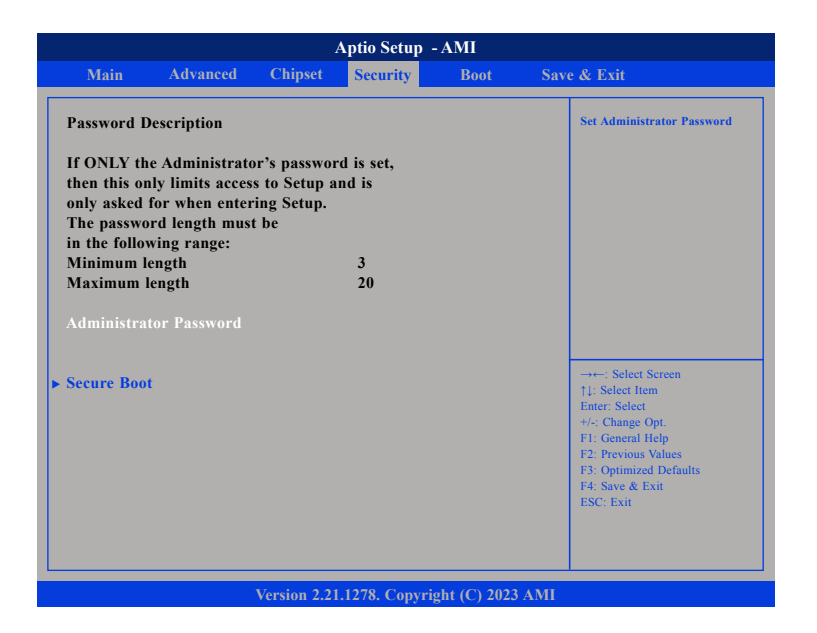

#### **Administrator Password**

Select this to reconfigure the administrator's password.

#### **Secure Boot**

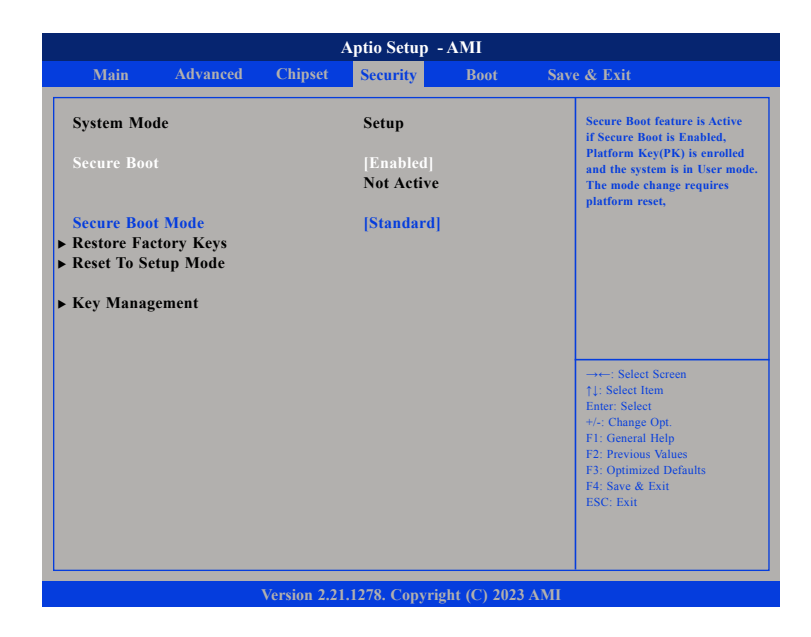

#### **Secure Boot**

Select this to enable or disable Secure Boot. Secure Boot only works when the system runs in user mode.

#### **Secure Boot Mode**

Select this to configure the Secure Boot mode.

Standard: Fixed secure boot policy.

Custom: Secure boot policy variables can be configured by a physically present user without full authentication.

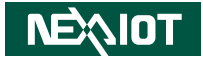

### **Boot**

T 1 1 1 1

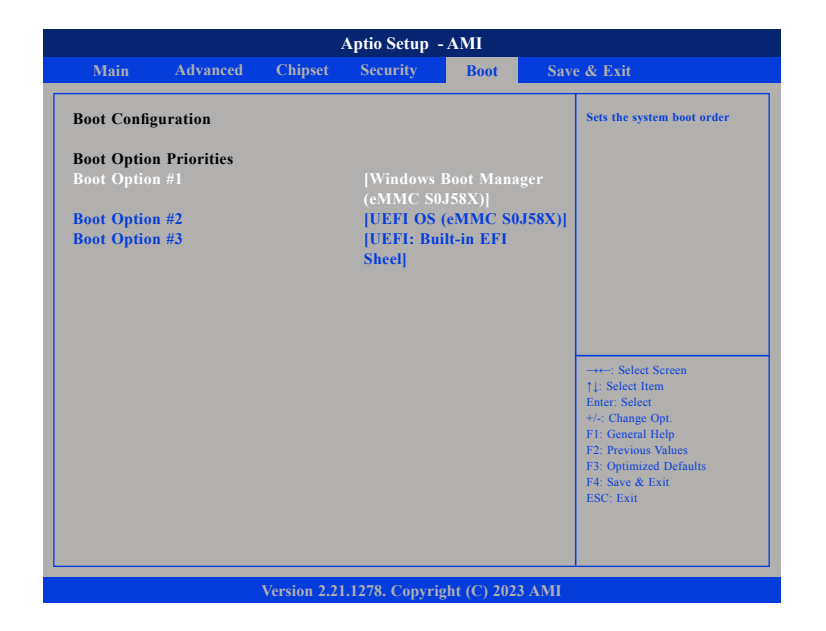

#### **Boot Option #1 to #3**

Adjust the boot sequence of the system. Boot Option #1 is the first boot device that the system will boot from, next will be #2 and so forth.

H

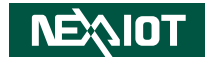

### **Save & Exit**

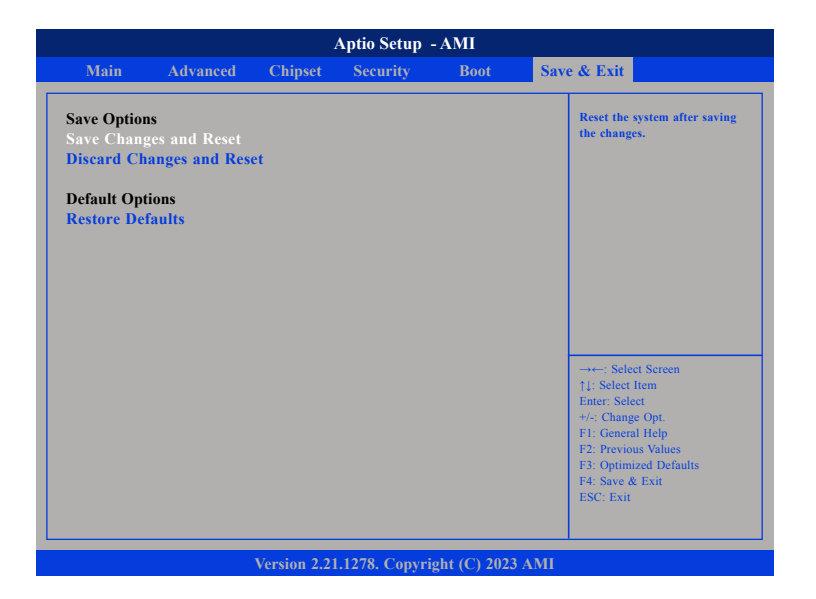

#### **Save Changes and Reset**

To save the changes and reset, select this field then press <Enter>. A dialog box will appear. Confirm by selecting Yes. You can also press <F4> to save and exit Setup.

#### **Discard Changes and Reset**

To exit the Setup utility and reset without saving the changes, select this field then press <Enter>. You may be prompted to confirm again before exiting. You can also press <ESC> to exit without saving the changes.

#### **Restore Defaults**

To restore the BIOS to default settings, select this field then press <Enter>. A dialog box will appear. Confirm by selecting Yes.

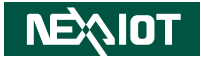

# **Appendix A: GPI/O Programming Guide**

GPI/O (General Purpose Input/Output) pins are provided for custom system design. This appendix provides definitions and its default setting for the ten GPI/O pins in the NISE 53 series. The pin definition is shown in the following table:

#### **GPI/O Connector**

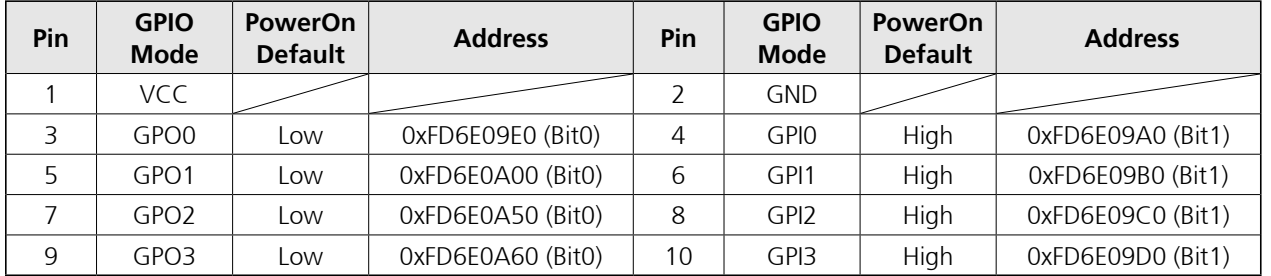

#### **GPO LED**

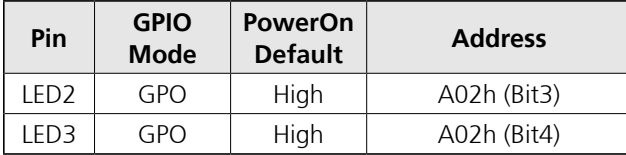

The bit is Set/Clear indicated output High/Low.

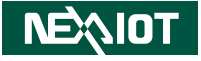

# **Appendix B: Watchdog Timer Setting**

# **NCT5525D Watchdog Programming Guide**

#define SUPERIO\_PORT0 x2E #define WDT\_SET 0xF0 #define WDT\_VALUE 0xF1

void main(void)

{

}

 #Enter SuperIO Configuration outportb(SUPERIO\_PORT, 0x87); outportb(SUPERIO\_PORT, 0x87);

#### # Set LDN

outportb(SUPERIO\_PORT, 0x07); outportb(SUPERIO\_PORT+1 ,0x08);

# Set WDT setting

outportb(SUPERIO\_PORT, WDT\_SET); outportb(SUPERIO\_PORT+1, 0x00); # Use the second # Use the minute, change value to 0x08

# Set WDT sec/min

outportb(SUPERIO\_PORT, WDT\_VALUE); outportb(SUPERIO\_PORT+1, 0x05); #Set 5 seconds

**NEAIOT** Copyright © 2023 NexAIoT Co., Ltd. All Rights Reserved. **623** Next All Rights Reserved. **55** NISE 53 User Manual

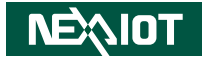

# **Appendix C: Power Consumption**

## **Power Consumption Management**

This is the maximum power consumption of NISE53. For normal usage, please refer to the system test table below.

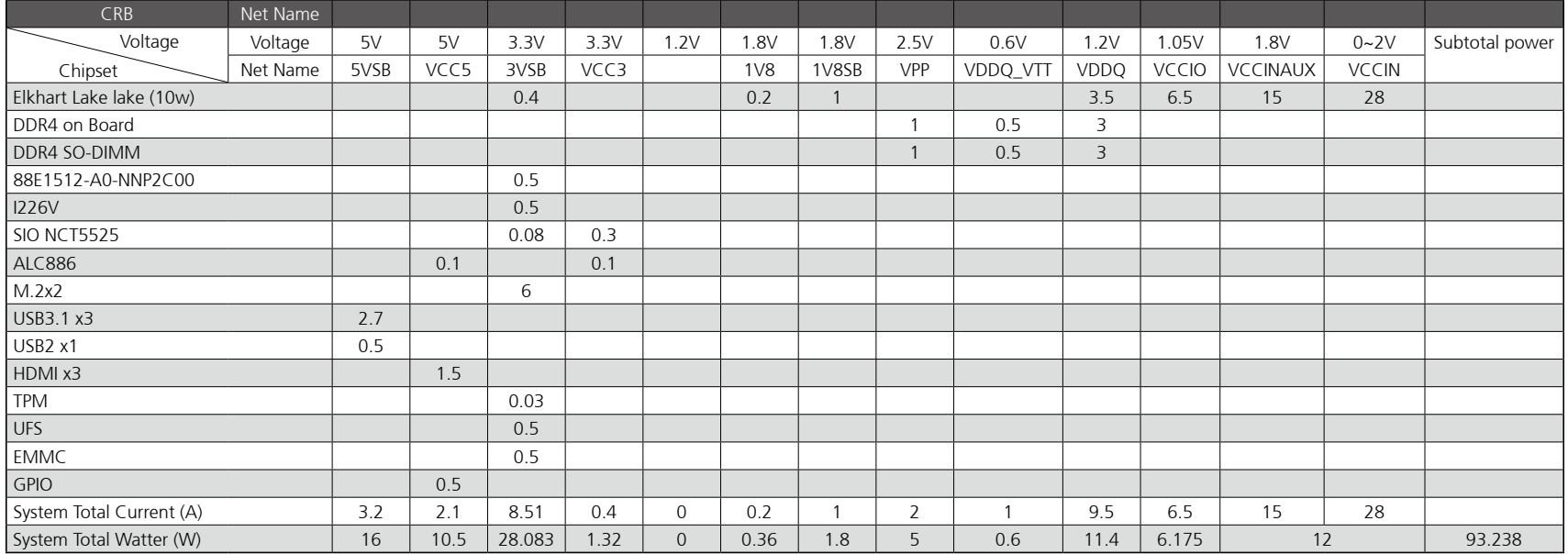